## **SAP® BUSINESS ONE** DIE BETRIEBSWIRTSCHAFTLICHE LÖSUNG FÜR KLEINE UND MITTLERE UNTERNEHMEN

THE BEST-RUN BUSINESSES RUN SAP"

SAP

bio <sub>di</sub> e

## **INHALT**

- [4 Überblick](#page-3-0)
- [5 Besondere Merkmale](#page-4-0)
- [6 Vorteile für Ihr Unternehmen](#page-5-0)
- [7 Unterstützung der Geschäfts](#page-6-0)prozesse
- [8 Funktionsbereiche im Überblick](#page-7-0)
- [10 Finanzwesen](#page-9-0)
- [12 Customer Relationship](#page-11-0)  Management (CRM)
- [14 Verkauf](#page-13-0)
- [16 Einkauf](#page-15-0)
- [17 Materialbedarfsplanung](#page-16-0)
- [18 Lagerverwaltung](#page-17-0)
- [20 Servicemanagement](#page-19-0)
- 22 Integration von Microsoft Office
- [23 Warnmeldungen und Workflows](#page-22-0)
- [24 Benutzerdefinierte Personali](#page-23-0)sierung und Konfigration
- [26 Berichtswesen](#page-25-0)
- [28 Excel-basierte Auswertungen](#page-27-0)  (XL Reporter)
- [32 SAP Business One Architektur](#page-31-0)
- [33 SAP Business One Software](#page-32-0)  Development Kit
- [35 Weitere Informationen](#page-34-0)

## Über SAP

SAP ist anerkannter Marktführer im Bereich unternehmensübergreifender Geschäftslösungen für die verschiedensten Branchen in allen wichtigen Märkten. Mit mehr als 12 Millionen Anwendern in über 120 Ländern, mehr als 100.000 Installationen und über 1.300 Partnern weltweit ist SAP der führende Hersteller von Unternehmens software und der drittgrößte unabhängige Softwareanbieter der Welt.

SAP liefert seit über 30 Jahren branchenführende Unternehmenslösungen, die es ermöglichen, die Anforderungen des Geschäftsalltags erfolgreich zu meistern. In dieser langjährigen Erfahrung liegt einer der Hauptgründe dafür, dass sich Unternehmen für SAP®-Software entscheiden.

Während in der Vergangenheit überwiegend große Unternehmen SAP- Lösungen einsetzten, können heute Unternehmen jeglicher Art und Größe die Vorteile nutzen. Über eine Milliarde Euro gibt SAP jährlich für den Bereich Forschung und Entwicklung aus, damit vorhandene Lösungsportfolios heute und in Zukunft den spezifischen Anforderungen der verschiedensten Branchen gerecht werden können. Auf diese Weise entstanden leistungsstarke Unternehmens lösungen wie SAP Business One. Mehr als 13.000 kleine und mittlere Unternehmen haben die Leistungsfähigkeit und Benutzerfreundlichkeit dieser Anwendung bereits für sich entdeckt. Wann entscheiden auch Sie sich für SAP Business One?

## <span id="page-3-0"></span>**ÜBERBLICK**

SAP Business One ist eine kostengünstige, integrierte Unternehmenslösung, die passgenau auf die Anforderungen kleiner und mittelständischer Unternehmen zugeschnitten ist. Erstmalig können Verantwortliche und Mitarbeiter dieser Unternehmen damit eine zentrale Anwendung nutzen, die Geschäftsprozesse automatisiert sowie alle wesentlichen Informationen aus sämtlichen Funktionsbereichen des Unternehmens zuverlässig, übersichtlich und zeitnah abbildet. Die Mittelstandslösung bietet eine Rundumsicht auf alle unternehmenskritischen Prozesse in Vertrieb, Finanzwesen, Einkauf, Lagerverwaltung und Fertigung. Sie gibt Ihnen Kontroll- und Steuerungswerkzeuge in die Hand, um die Unternehmensleistung deutlich zu verbessern und nachhaltiges Wachstum sicherzustellen.

SAP Business One wird von einem internationalen Netzwerk qualifizierter SAP-Geschäftspartner vertrieben. Die Partner greifen auf das weltweit verfügbare Fachwissen von SAP zurück, um bestmögliche Service- und Supportleistungen anbieten zu können. Mit dem branchen- und marktspezifischen Know-how von über 1.300 Partnern und mehr als 300 verfügbaren Partnerlösungen können Sie die SAP-Business-One-Funktionen auf unkomplizierte Weise – Ihren besonderen Anforderungen entsprechend – erweitern und ergänzen.

SAP Business One ist ideal für Unternehmen mit Umsätzen bis zu 20 Millionen Euro oder mit bis zu 100 Mitar-

beitern. Die in zahlreichen Märkten implementierte Lösung wurde speziell für folgende Branchen optimiert: Einzelhandel, Großhandel, Fertigung (diskrete Fertigung und Prozessfertigung) und Dienstleistungsbranche.

Ist Ihr Unternehmen Niederlassung, Kunde oder Lieferant eines international tätigen Unternehmens, das bereits SAP-Unternehmenssoftware einsetzt?

In diesem Fall können Sie den Implementierungsprozess mit Hilfe vorkonfigurierter Software vereinfachen und so in kürzester Zeit von den Vorteilen der SAP-Business-One-Lösung profitieren.

"Seit wir SAP Business One nutzen, ist die Profitabilität pro Arbeitsplatz um acht bis zwölf Prozent gestiegen. Denn mit der neuen Lösung konnten wir unsere Prozesse deutlich straffen."

Sebastian Leppert, Geschäftsführer Elements of Art GmbH

## <span id="page-4-0"></span>**BESONDERE MERKMALE**

SAP Business One ist eine neuartige, vollständig integrierte Unternehmenssoftware für mittelständische Unternehmen. Die Anwendung verfügt über folgende besondere Merkmale:

### Umfassende Funktionen

SAP Business One umfasst alle Kerngeschäftsfunktionen einschließlich der Funktionen für Customer Relationship Management (CRM), webbasierten Zugriff, Kampagnenmanagement und Akquisition, Fertigung sowie Finanzmanagement. Die CRM-Funktion ist nahtlos in die Vertriebs-, Kundendienst-, E-Commerce-Prozesse und andere kundenbezogene Geschäftsabläufe im gesamten Unternehmen integriert.

#### Berichtswerkzeuge und Analysen

Mit den einzigartigen Abfrage- und Berichtswerkzeugen können Sie eigene Berichte erstellen und erhalten eine klare Sicht auf alle relevanten Leistungsdaten und Geschäftszahlen. Für einfache Reports verwendet die in der Software enthaltene Berichtsfunktion die Standardoberfläche von Microsoft Excel.

## Alarmfunktionen und Workflows

SAP Business One stellt workflowbasierte Alarmfunktionen bereit. Sie überwachen betriebliche Vorgänge und melden außerplanmäßige Ereignisse. Jeder Verstoß gegen vorab definierte Geschäftsregeln löst sofort eine Warnmeldung aus. SAP Business One geht sogar noch einen Schritt weiter und stößt automatisch einen Geschäftsablauf (Workflow) an, der die erforderlichen Ressourcen zuteilt und notwendigen Maßnahmen einleitet.

### Benutzerfreundlichkeit

SAP Business One ist besonders auf die Bedürfnisse der Endnutzer ausgerichtet und selbst von Anwendern mit geringen technischen Kenntnissen leicht zu bedienen. Die intuitive Benutzeroberfläche und die vertraute Windows-Umgebung verkürzen die Einarbeitungszeit erheblich.

#### Flexibel und anpassbar

In SAP Business One können sämtliche Mitarbeiter Ihres Unternehmens je nach Berechtigung unkompliziert Felder anlegen, Formulare modifizieren oder Abfragen und Berichte personalisieren. Ändern sich die Geschäftsanforderungen, lässt sich der Funktionsumfang der Software schnell und einfach anpassen.

#### Drag&Relate

SAP Business One macht betriebliche Abläufe für Mitarbeiter auf allen Ebenen des Unternehmens durchgängig transparent. Sie können schnell komplexe Verknüpfungen herstellen, etwa zwischen Produkten, Umsätzen, Regionen oder Kunden. Dank der SAP-Funktion Drag&Relate werden Daten und Transaktionen sofort in verständlichem Format abgebildet und bei Bedarf sogar bis auf einzelne Vorgänge, wie Buchungen und Belege, aufgeschlüsselt.

#### Unterstützung durch SAP

SAP Business One ist ein Produkt des mit mehr als drei Jahrzehnten Erfahrung und über 12 Millionen Anwendern weltweit führenden Herstellers betriebswirtschaftlicher Softwarelösungen.

#### Integrierte und zertifizierte vertikale Lösungen

Die SAP-Partner stellen umfassende und integrierte vertikale Funktionen für SAP Business One zur Verfügung. Gegenwärtig sind über 300 verschiedene Lösungen unabhängiger Softwarehersteller erhältlich. Um die höchstmögliche Kundenzufriedenheit zu gewährleisten, wird die Qualität dieser Produkte von SAP streng überwacht. SAP hat viele dieser Lösungen für die Integration in SAP Business One zertifiziert.

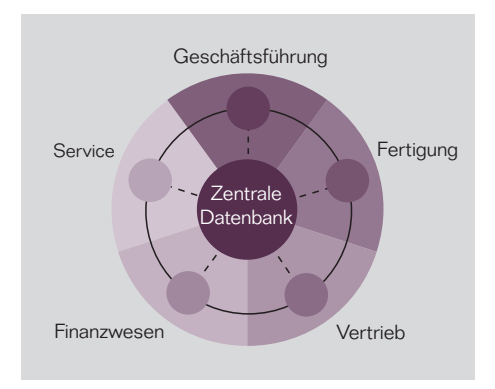

Abbildung 1: Integrierte Prozesse in SAP Business One

"Wo wir früher den Wareneinsatz für eine Produktion lediglich grob geschätzt haben, können wir ihn jetzt genau bestimmen, während die Produktion noch läuft. Damit sind Disposition, Vorkalkulation und Einkauf exakt planbar, und das senkt die Kosten."

Joachim Küppers, Geschäftsführer Leuchtenberg Sauerkrautfabrik

## <span id="page-5-0"></span>**VORTEILE FÜR IHR UNTERNEHMEN**

Auch für Ihr Unternehmen ist jetzt der ideale Zeitpunkt, von SAP Business One zu profitieren. Mit Hilfe dieser erstklassigen und für Ihr wachsendes Unternehmen kostengünstigen Lösung können Sie Ihre Produktivität steigern, die Kosten reduzieren, neue Geschäftschancen ergreifen und sich auf künftige Herausforderungen frühzeitig einstellen.

#### Umsatzsteigerung

Mit SAP Business One erhalten Sie einen einfachen und schnellen Zugriff auf zeitnahe Informationen. So erkennen Sie neue Vertriebschancen und Geschäftsmodelle früher als der Wettbewerb. Sie beschleunigen die Markteinführung neuer Produkte und erfahren genau, welche hochwertigen Services Sie Ihren Kunden bieten können.

#### Kostenreduktion

Kostspielige Nachrüstungen und in bestimmten Abständen erforderliche Softwareanpassungen gehören der Vergangenheit an.

#### Vollständige Prozesse

SAP Business One umfasst folgende Komponenten: Rechnungswesen, Customer Relationship Management (CRM), Vertrieb, Fertigung, Einkauf, Bankenabwicklung und Lagerverwaltung. Die vorhandenen SAP-Business-One-Funktionen werden durch vollständig integrierte Lösungen von SAP-Partnern ergänzt und lassen sich so zusätzlich an die spezifischen Anforderungen Ihres Unternehmens anpassen.

### Bessere Kundenbeziehungen

Customer Relationship Management (CRM) unterstützt Ihr Team mit relevanten Informationen aus allen Unternehmensbereichen und ermöglicht so bessere Leistungen in Vertrieb und Kundenservice.

## Zukunftssichere IT-Investition

Warum mit Lösungen arbeiten, die Ihren Anforderungen innerhalb kurzer Zeit nicht mehr genügen? SAP Business One macht Schluss mit mangelhafter Softwareleistung, veralteten Informationen, begrenzten Möglichkeiten der Datenspeicherung und Einschränkungen hinsichtlich der Anzahl gleichzeitig arbeitender Endanwender.

Schneller Einblick in relevante Daten In grafisch aufbereiteten Gesamtübersichten für Führungskräfte, sogenannten Dashboards, werden Schlüsselkennzahlen minutengenau abgebildet. Das bietet völlig neue Möglichkeiten zur Steuerung des Tagesgeschäfts.

### Benachrichtigung bei kritischen **Ereignissen**

SAP Business One enthält eine leistungsstarke und benutzerfreundliche Alarmfunktion.

#### Gezielte Informationen

Die zentrale Datenhaltung spart Zeit und Geld. Sie sorgt dafür, dass die richtigen Informationen den richtigen Personen zur Verfügung gestellt werden und vermeidet so redundante Dateneinträge.

### Unterstützung vor Ort

Ein weltweites Netzwerk qualifizierter Partner leistet maßgeschneiderte Unterstützung auf lokaler Ebene.

#### Schnelle Inbetriebnahme

Nutzen Sie die Vorteile vorkonfigurierter Einstellungen, die bewährte Geschäftsverfahren unterstützen.

Das ermöglicht Ihnen, die Lösung mühelos zu implementieren und schnell in Betrieb zu setzen.

#### Mehrwährungsfähigkeit

Die Abwicklung Ihrer Geschäfte und Auswertung der Finanzzahlen können Sie in verschiedenen Währungen durchführen.

## Sprechen Sie die Sprache Ihres Kunden

Die Unterstützung von 25 Sprachen in über 40 Ländern ermöglicht Ihnen die Kommunikation mit Kunden und Lieferanten in aller Welt.

SAP Business One – Integration SAP Business One und Microsoft Office-Anwendungen, wie Excel, Word und Outlook, können integriert zusammenarbeiten. Dies ermöglicht die nahtlose Kommunikation innerhalb Ihres Unternehmens und umfasst Funktionen wie den gemeinsamen Zugriff auf Kontakt-, Termin- und Aufgabendaten.

Integration in SAP Business Suite Dank einer offenen Architektur lässt sich SAP Business One nahtlos mit den Geschäftsanwendungen der SAP Business Suite und den über 300 Anwendungen unabhängiger Softwarehersteller integrieren.

# <span id="page-6-0"></span>**UNTERSTÜTZUNG DER GESCHÄFTSPROZESSE**

SAP Business One ist eine umfassende und vielseitige Unternehmenslösung mit einer benutzerfreundlichen Oberfläche. Die Anwendung bietet Funktionen, die Sie bei der Optimierung und Vereinfachung folgender Kerngeschäftsprozesse unterstützen:

### Customer Relationship Management (CRM)

SAP Business One, die führende Geschäftsanwendung für mittelständische Unternehmen, verfügt über ein integriertes Kundenbeziehungsmanage ment. Das schließt Funktionen für Vertriebsinformations systeme ein und bietet ferner: die Überwachung der Absatzchancen, Maßnahmen zum Neugeschäft (Opportunities), den strategischen Verkauf, das Kampagnenmanagement und die Akquisition mit webbasiertem Zugriff sowie das Vertragsmanagement. Mit diesem integrierten CRM-Ansatz lässt sich ein vollständiger Überblick über alle Aspekte der Kundenbeziehung gewinnen. Der umfassende Einblick in den Verkaufsprozess ermöglicht Ihnen, die Erwartungen der Kunden besser zu erkennen, was zur Verbesserung der Kundenbeziehungen und zur höheren Kundenzufriedenheit führt. Im Zusammenspiel mit den von SAP Business One unterstützten Verwaltungsfunktionen können Sie so Ihre Vertriebsabläufe effektiver steuern und einen größeren Marktanteil gewinnen.

#### Finanzmanagement

SAP Business One umfasst Funktionen für die Finanzbuchhaltung. Diese unterstützen mehrere Währungen, die Budgetierung sowie die Bankenabstimmung und erhöhen so die Produktivität Ihres Unternehmens.

### Fertigung

SAP Business One bietet Funktionen zur Automatisierung und Optimierung der Fertigung. Fertigungsunternehmen können ihre Produktion damit steigern, verlässliche Prognosen erstellen und ihren Materialbedarf so planen, dass die Fertigung dem tatsächlichen Bedarf entspricht. Umfassende Bestandsführungsfunktionen – zum Beispiel für Verkaufsstücklisten, Lagerverwaltung und die Pflege mehrstufiger Preislisten – sorgen für verbesserte Abläufe im gesamten Unternehmen.

### Unternehmensführung und Berichtswesen

Mit SAP Business One kann die Unternehmensleitung Betriebsabläufe straffen und Führungsaufgaben sachgerechter ausführen. Dazu dienen unter anderem Onlinebenachrichtigungen über betriebswirtschaftlich relevante Ereignisse. Das betrifft beispielsweise die Überwachung der Rabattgewährung im Vertrieb, den Umgang mit Abweichungen von definierten Geschäftsregeln oder Ausnahmen in workflowgestützten Genehmigungsverfahren. Die patentierte Drag&Relate-Funktion ermöglicht Managern, Geschäfts- und Marktdaten unterschiedlicher Art in Beziehung zu setzen – etwa aus Absatzplanung, Aufträgen, Lagerbeständen oder Rohstoffpreisen. Durch einfache Auswahl und Verknüpfung lassen sich so Berichte und Analysen mit wichtigen Führungsinformationen gewinnen.

#### Informationsmanagement

Dank einer intuitiven Benutzeroberfläche mit leistungsstarken Werkzeugen kann sich jeder Berechtigte einen aktuellen Überblick über die Geschäftslage

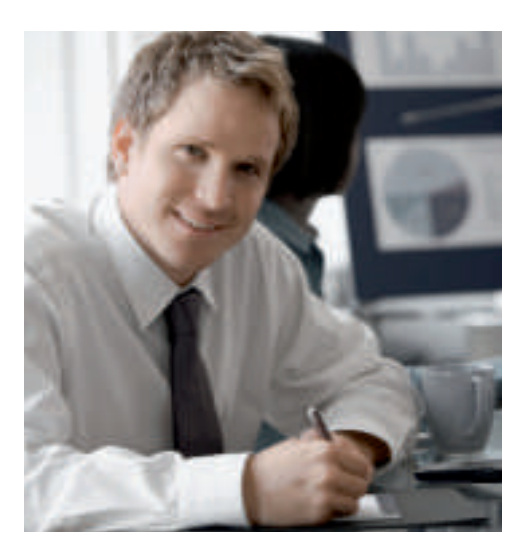

verschaffen und bei Bedarf auch gezielt Daten abrufen. Damit bietet SAP Business One der Unternehmensleitung und den Führungskräften bisher nicht gekannte Handlungsmöglichkeiten und Entscheidungshilfen.

#### Kommunikation

SAP Business One erlaubt Mitarbeitern, Kalender, Kontakte und Aufgaben zu synchronisieren und macht ihnen alle relevanten Informationen aus der Kommunikation mit Kunden, Geschäftspartnern und Lieferanten zugänglich. Durch die Integration mit Microsoft Outlook wird die Kommunikation zusätzlich erleichtert.

## <span id="page-7-0"></span>**FUNKTIONSBEREICHE IM ÜBERBLICK**

SAP Business One bietet administrative Funktionen, die Ihnen die Anpassung und Sicherung Ihrer Daten, die Definition von Wechselkursen, die Konfiguration von Berechtigungen und Alarmfunktionen sowie den Zugriff auf wichtige Informationen aus Fremdanwendungen ermöglichen. Außerdem bietet SAP Business One folgende Funktionsbereiche, welche Ihre Kerngeschäftsprozesse vereinfachen und eng miteinander verzahnen:

#### Finanzwesen

Bearbeiten Sie Finanz- und Buchhaltungstransaktionen, sorgen Sie für die Einrichtung und Pflege von Konten, führen Sie Fremdwährungskorrekturen, Budgetierungen sowie Profitcenterrechnungen durch.

#### Bankenabwicklung

Verwalten Sie Ein- und Ausgangszahlungen, Kontoauszüge und Bankabstimmungen.

#### Verkauf

Erstellen Sie Angebote, erfassen Sie Kundenaufträge, führen Sie Auslieferungen durch, schreiben Sie Lagerbestände fort, und verwalten Sie sämtliche Rechnungen sowie die Debitorenbuchhaltung.

#### Einkauf

Verwalten und pflegen Sie lieferantenbezogene Aktivitäten, zum Beispiel Anlegen von Bestellungen, Fortschreibung von Lagerbeständen, Erstellung von Eingangsrechnungen sowie Verwaltung von Retouren und Gutschriften.

Kundenbeziehungsmanagement – CRM Verwalten und pflegen Sie alle Kundenund Interessentendaten, ein schließ lich Profilen, Kontaktübersichten, Kontensalden und Analysen der unterschiedlichen Vertriebskanäle.

#### Lagerverwaltung

Verwalten Sie Lagerbestände, Artikel, Preislisten, Sonderpreisverein barungen, Bestandstransaktionen sowie Serienund Chargennummern.

#### Materialbedarfsplanung

Terminieren und verwalten Sie die Fertigung und Beschaffung von Artikeln anhand einer Vielfalt von Kriterien – eine einfache, aber leistungsstarke Planungsfunktion für Produktionsplaner und Einkäufer.

#### Berichtswesen

Erstellen Sie aussagekräftige Berichte für nahezu jeden Aspekt Ihres Unternehmens, darunter offene Lieferungen und Rechnungen, Umsatzanalysen, Cashflow, Kundenkontaktübersichten, Buchhaltungsberichte, Bestandstransaktionsberichte, Ergebnisrechnungen, Preise, Kundenaktivitäten und anderes (über Standardberichte oder benutzerdefinierte Berichte).

#### **Servicemanagement**

Optimieren Sie das Potenzial Ihrer Serviceabteilungen durch Unterstützung von Servicetätigkeiten, Verwaltung von Serviceverträgen, Serviceplanung, Protokollierung von Kundeninteraktionen und Kundendiensttätigkeiten.

"Die umfassende betriebswirtschaftliche Funktionalität, die wachstumsorientierte Architektur, der problemlose Releasewechsel sowie die einfache Anbindung von E-Business-Lösungen waren für uns wesentliche Gründe, auf SAP Business One zu setzen."

David Roels, Qualitätsmanagementbeauftragter Reha Vision

#### Personalverwaltung

Bieten Sie Vorgesetzten Funktionen, die Mitarbeiterdetails, Kontaktinformationen und Abwesenheitsberichte umfassen.

## Ergänzende Branchenanwendungen

Erfüllen Sie branchenspezifische Anforderungen mit Lösungen, die von führenden unabhängigen Softwareanbietern entwickelt wurden. Viele SAP-Partner bieten dazu speziell auf Branchen oder Teilbranchen in Produktion, Einzel- und Großhandel sowie auf den Dienstleistungssektor zugeschnittene Lösungen an. Ergänzende Funktionalitäten betreffen unter anderem die

### SAP Business One

Berichts- und Datennavigationsfunktionen

Zugrunde liegende SAP-Technologien (Drag&Relate, Benachrichtigungen und Anpassungen der Benutzeroberfläche)

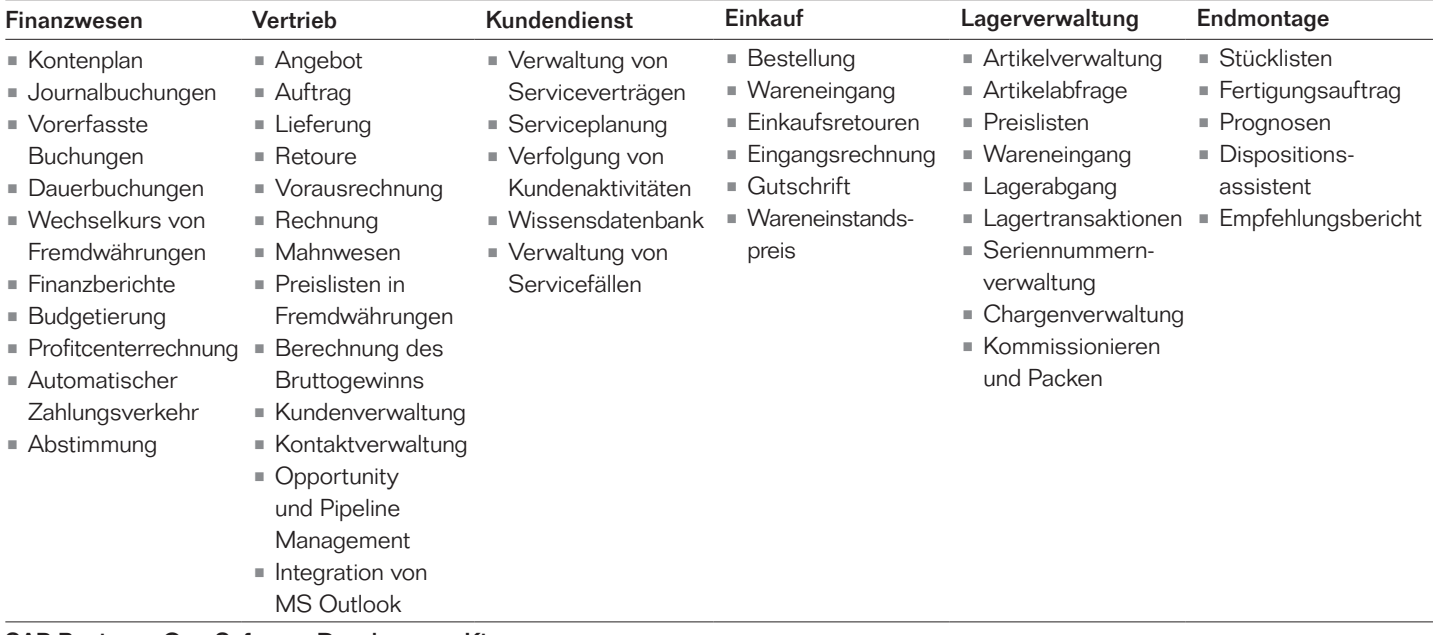

SAP Business One Software Development Kit

Abbildung 2: Funktionsübersicht

 Erstellung erweiterter Berichte, den mobilen Datenzugriff oder die Vernetzung einzelner Fertigungsanlagen mit der Produktionsplanung und Materialwirtschaft.

SAP Business One Software Development Kit Stellen Sie leicht eine Verknüpfung externer Anwendungen mit SAP Business One her, oder fügen Sie kundenindividuelle Funktionen hinzu. SAP Business One Software Development Kit (SAP Business One SDK) unterstützt Sie dabei.

## <span id="page-9-0"></span>**FINANZWESEN**

SAP Business One umfasst Finanzmanagementfunktionen, welche die Produktivität Ihres Unternehmens durch Unterstützung mehrerer Währungen, Budgetierung und Bankabstimmung erhöhen.

## SAP Business One – Funktionen des Finanzwesens

#### **Buchhaltung**

Nutzen Sie entsprechende Kontenplanvorlagen, die Sie Ihren jeweiligen Geschäftsanforderungen anpassen können.

#### Journalbuchungen

Profitieren Sie von einer integrierten Finanzbuchhaltung, die automatisch bei Transaktionen in den Bereichen Verkauf, Einkauf und Bankenabwicklung Buchungen erstellt. Oder legen Sie neue Journalbuchungen an. Sie können auch nach vorhandenen Journalbuchungen suchen und jede Transaktion automatisch einem Projekt oder Profitcenter zuordnen.

#### Vorerfasste Belege

Erfassen Sie mehrere manuelle Journalbuchungen für eine Stapelverarbeitung, und verarbeiten Sie diese gleichzeitig. Dies ermöglicht, Journalbuchungen zu sammeln und zu überprüfen, bevor sie im Hauptbuch erfasst werden.

#### Buchungsvorlagen

Legen Sie Kontierungsmuster fest. Sie sparen dadurch Zeit und vermeiden Fehler, die bei manuellen Journalbuchungen entstehen können.

#### Abbildung 3: Übersicht Kontenplan

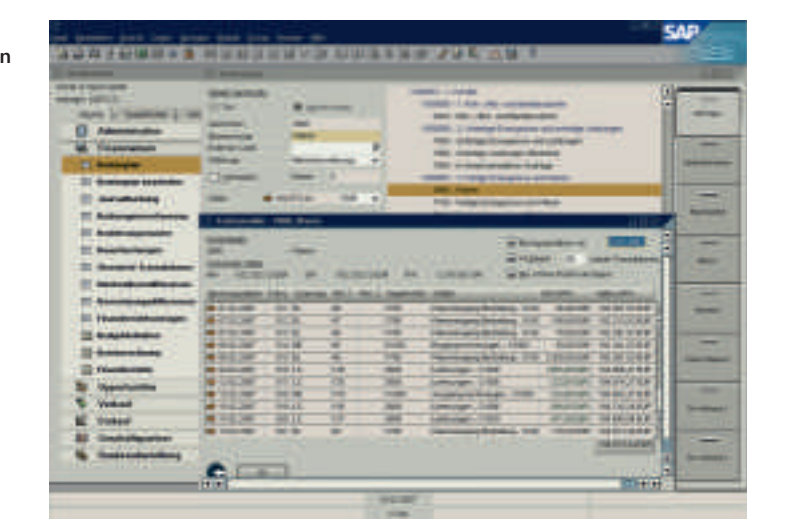

#### Dauerbuchungen

Definieren Sie Ihre eigenen Buchungen, die regelmäßig von der Buchhaltung ausgeführt werden müssen, und geben Sie eine Häufigkeit für die einzelnen wiederkehrenden Buchungen an. Bei Dauerbuchungen werden Sie durch die Anwendung automatisch an das Buchen Ihrer Transaktionen erinnert.

#### Stornierungsbuchungen

Lassen Sie Buchungen am Monatsende automatisch stornieren. Standardmäßig findet die Stornierung bestimmter Buchungen am ersten Tag des Folgemonats statt. Bei SAP Business One können Benutzer bei Bedarf jedoch ein anderes Stornodatum für die einzelnen Buchungen angeben.

#### Wechselkursdifferenzen

Bewerten Sie offene Posten in Fremdwährungen periodisch, um so Differenzen zu ermitteln und diese auszugleichen.

#### Finanzberichtsvorlagen

Legen Sie schnell und einfach je nach Geschäftsanforderung beliebig viele Vorlagen für Finanzberichte an, beispielsweise zusätzliche Gewinn-und-Verlust-Rechnungen.

#### **Budgets**

Definieren und verwalten Sie Budgets, konfigurieren Sie Budgetzuteilungsmethoden, definieren Sie Budgetzahlen in jeder Währung (Haus-, Fremdwährung oder beides). Legen Sie zudem einen zusammenfassenden Bericht an, bei dem fortlaufend die tatsächlichen mit den geplanten Zahlen verglichen werden. Mit SAP Business One können Sie einen Alarm definieren, der Sie immer dann benachrichtigt, wenn ein Vorgang das monatliche oder jährliche Budget überschreitet.

#### **Profitcenter**

Definieren Sie verschiedene Profitcenter oder Abteilungen, und ordnen Sie die entsprechenden Erlös- und Aufwandskonten im Kontenplan einem vordefinierten Profitcenter zu.

#### Profitcenterbericht

Generieren Sie Gewinn-und-Verlust-Rechnungen, die auf allen Erlösen und Kosten – direkten wie indirekten – basieren sowie vordefinierten Aufteilungsregeln entsprechen. Diese können für jedes Profitcenter ausgeführt werden. Die Ergebnisse werden wahlweise pro Jahr oder pro Monat angezeigt, auf Wunsch mit Gegenüberstellung des jeweils vorhergehenden Vergleichszeitraums.

#### **Aufteilungsregeln**

Definieren Sie verschiedene Aufteilungsregeln zur Charakterisierung von Geschäftsaktivitäten, und ordnen Sie anschließend der entsprechenden Aufteilungsregel die Erlös- oder Aufwandskonten zu.

#### Echtzeit-Buchhaltung

Automatisieren Sie wichtige Finanzund Bankmanagementaktivitäten mit vollständig integrierten Funktionen. Beim Ausführen einer Transaktion wird vom System automatisch eine Journalbuchung generiert, so dass Sie keine zusätzlichen Buchungen oder Stapelverarbeitungen vornehmen müssen.

#### Drill-down-Funktionalität

Greifen Sie mühelos auf die Detailinformationen der Buchungsebene zu. Wenn beispielsweise eine Journalbuchung für eine Verkaufstransaktion angezeigt wird, können Sie direkt zu den entsprechenden Konteninformationen navigieren.

#### Vollständiger Kontenplan

Greifen Sie in der Kontenübersicht auf die einzelnen Transaktionen zu, aus denen sich die jeweiligen Kontensalden zusammensetzen.

## "Kunden- und Auftragsdaten stehen sofort bereit. Wir sparen so täglich zwei bis drei Stunden." Leo L. Löffler, Geschäftsführer LÖWE Fenster Löffler GmbH

Schnellerer Monatsabschluss Beschleunigen Sie Monatsabschlüsse, indem Sie Aufgaben einzelnen Personen zuweisen oder Erinnerungen anlegen. Verschiedene Bearbeitungsschritte des Abschlusses lassen sich über das Aktivitätsfenster verwalten.

#### Abstimmungskonten

Legen Sie bestimmte Konten als Abstimmungskonten fest, und weisen Sie diese als Standardbuchungskonten für Kunden- oder Lieferantensalden zu. Damit wird die Synchronisierung von Hauptbuch und Nebenbüchern sichergestellt.

#### Buchungsvorlagen

Ordnen Sie Kosten oder Transaktionen anhand fester Prozentsätze mit Hilfe

Abbildung 4: Auswertung Gewinn und Verlust

von Kontierungsmustern verschiedenen Abteilungen zu. Bei Dauerbuchungen können Transaktionen mit festgelegten Geldbeträgen angelegt werden.

#### Stornotransaktionen

Stornieren Sie Transaktionen mit Hilfe dieser Funktion automatisch, und buchen Sie diese an einem benutzerdefinierten Stornodatum.

#### Mehrstufige Finanzberichte

Sie können Ihre Finanzberichte in unterschiedlichen Detaillierungsgraden darstellen.

#### Integrierte Berichte

Stellen Sie Geschäfts-, Buchhaltungs-, Lager- und Finanzberichte sowie Kontoauszüge zusammen, und exportieren Sie Berichte nach Microsoft Excel.

#### XL Reporter

Greifen Sie mit XL Reporter in Echtzeit auf kritische Geschäftsdaten innerhalb von SAP Business One zu. Machen Sie sich mit diesem Werkzeug den gesamten Funktionsumfang von Excel für die Berichtsdarstellung zunutze.

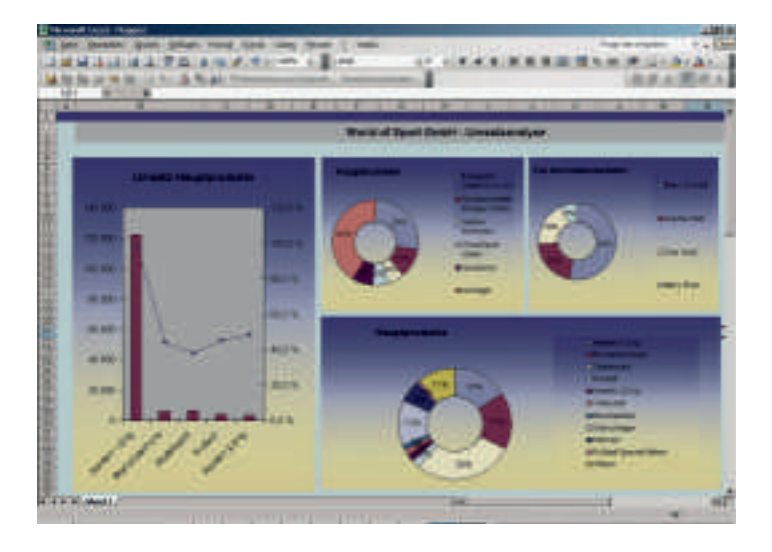

## <span id="page-11-0"></span>**STOMER RELATIONSHIP MANAGEMEI (CRM)**

SAP Business One bietet umfassende, integrierte Funktionen für Verkauf und Service. Dadurch können die Kundenakquise, Kundenbindung und die Rentabilität der Kundenbeziehung gesteigert und Trends frühzeitig erkannt werden. Die durchgängigen Funktionen, welche die Bereiche Marketing, Verkauf und Service umspannen, ermöglichen eine unternehmensweite Sicht über den gesamten Kundenbeziehungszyklus.

### SAP Business One – Funktionen des Kundenbeziehungsmanagements

## Verkaufschancen verfolgen

Erfassen Sie jede Opportunity im Lauf des Kundenbeziehungszyklus, angefangen beim Ermitteln und Bewerten von Interessenten über die Angebotserstellung und den Geschäftsabschluss bis hin zum Service nach dem Verkauf. Außerdem können Sie Einzelheiten zu einer Opportunity festlegen. Dazu zählen etwa Quelle, Potenzial, Abschlussdatum, Mitbewerber, Aktivitäten und so weiter.

### Verkauf (Debitorenbuchhaltung)

Erstellen Sie Angebote, erfassen Sie Kundenaufträge, führen Sie Auslieferungen durch, schreiben Sie Lagerbestände fort, und verwalten Sie sämtliche Rechnungen sowie die Debitorenbuchhaltung.

### Einkauf (Kreditorenbuchhaltung)

Verwalten und pflegen Sie lieferantenbezogene Aktivitäten. Das betrifft beispielsweise: Bestellungen anlegen,

 Lagerbestände fortschreiben, Eingangsrechnungen erstellen, Wareneinstandspreise importierter Artikel berechnen sowie die Bearbeitung von Retouren und Gutschriften.

Stammdaten des Geschäftspartners Verwalten Sie alle Informationen zu Kunden, Interessenten und Lieferanten darunter E-Mail-Adressen, Profile, Verkaufsberichte, mit den Geschäftspartnern verbundene Aktivitäten und .<br>Saldenlisten. Mit Hilfe des Kalenders. können Sie Ihre Aktivitäten verfolgen.

### **Reporting**

Analysieren Sie Opportunities nach Quelle, Gebiet, Branche, Kunde, Vertriebsmitarbeiter und Artikel. Mit Hilfe der Berichtsfunktionen können Prognosen und die erwarteten Erträge monats- oder quartalsmäßig angezeigt werden. So lassen sich Interessenten nach den entsprechenden Zeiträumen und nach Quelle anzeigen. Das ermöglicht Ihnen, die aussichtsreichsten Aktivitäten zur Gewinnung potenzieller Kunden zu erkennen und durchzuführen.

### Kampagnen- und Interessentenverwaltung

Importieren Sie Interessentendaten, und steuern Sie alle verkaufsfördernden Aktivitäten. Fügen Sie Interessenten zu E-Mail-Kampagnenlisten, Kontaktlisten und Newslettern hinzu. Sprechen Sie Interessenten oder Geschäftspartner direkt telefonisch oder mittels E-Mail-Kampagnen an. Verfolgen Sie die Ergebnisse der Kampagnen.

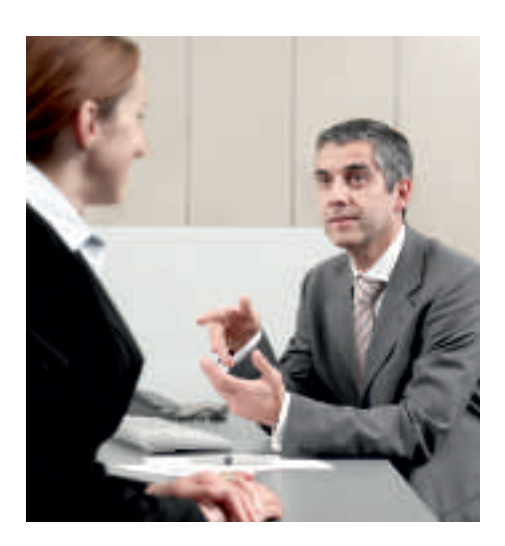

"Mit SAP Business One können wir das Tagesgeschäft in unseren kleinen Vertriebsstandorten besser mit unserer globalen Unternehmensstrategie abstimmen. So sind wir in der Lage, weltweit flexibler auf die Wünsche unserer Kunden und das jeweilige Marktumfeld zu reagieren."

Walter Rink, Geschäftsführer Endress+Hauser InfoServe GmbH & Co. KG

#### Webbasierter Zugriff

Nutzen Sie das Internet, um allen Vertriebs- und Servicemitarbeitern jederzeit einen webbasierten Zugriff auf SAP Business One zu ermöglichen. So haben sie stets Zugriff auf Kundenauftragsmanagement, Auswahl und Ansicht von Produkten, Aktivitätsund Aufgabenmanagement, Account Management, Opportunity Management, Interessenten verwaltung, Produktkatalogverwaltung, Serviceauftragsabwicklung und Kampagnenmanagement.

#### Dynamische Berichte

Mit der dynamischen Opportunity-Analyse können Sie eine in Vertriebs stufen untergliederte Anzeige der Opportunities abrufen. Damit lassen sich Trends, Muster und Verhaltensweisen bei Opportunities und Vertriebsmitarbeitern leicht erkennen.

## Grafisches Reporting

Erlangen Sie klare Sicht auf alle Vertriebskanäle. Filtern Sie Berichte nach Ihren Wünschen, so dass einzelne Vertriebsmitarbeiter, Kunden, Interessenten oder Phasen des Verkaufszyklus angezeigt werden.

#### Abbildung 5: Opportunity Pipeline

Abbildung 6: Dynamische Opportunity-Analyse

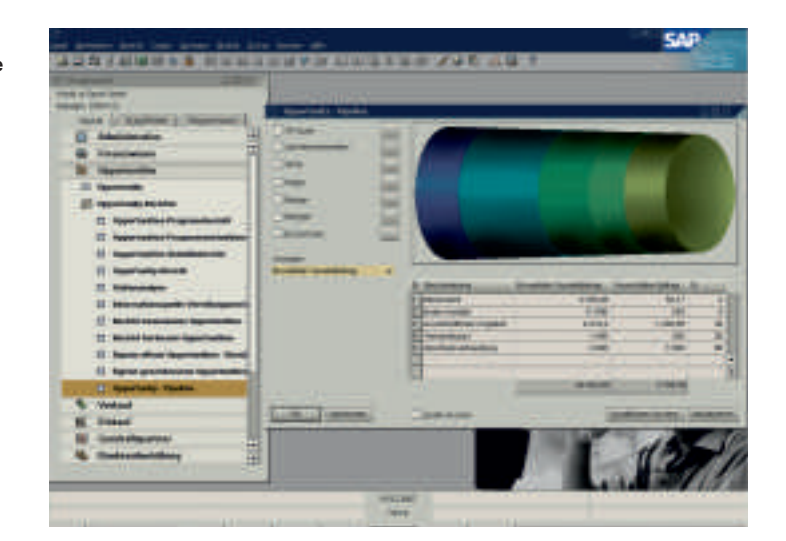

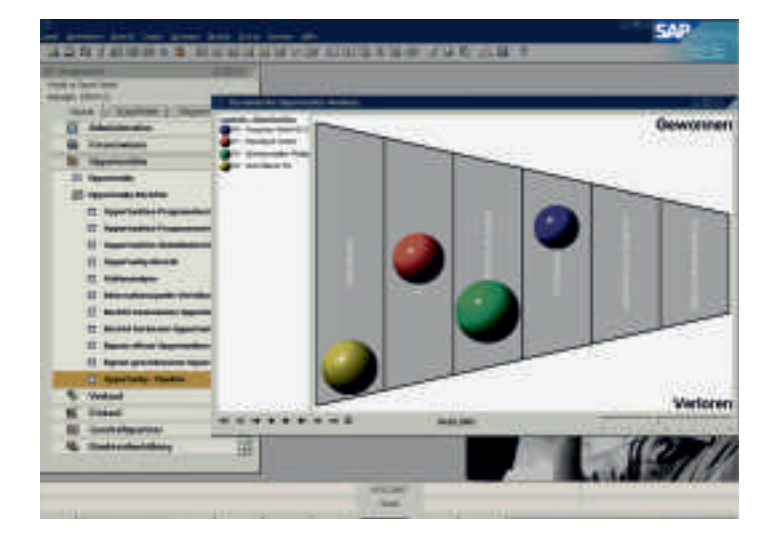

## <span id="page-13-0"></span>**VERKAUF**

SAP Business One bietet die Möglichkeit, ohne großen Aufwand Geschäftsbelege einschließlich der Angebote zu erstellen. Es werden nicht nur unterschiedliche Zeilentypen unterstützt wie das Einfügen von Zeilensummen. Sie können auch an beliebigen Stellen im Dokumentkörper Freitexte und Alternativartikel einfügen, Standardkommentare sichern und wieder verwenden sowie den Kopf- und Fußzeilentext für jedes Dokument definieren. Außerdem .<br>Iassen sich für jedes Angebot der Bruttogewinn berechnen und die Verkaufspreis historie prüfen. Ein angelegtes Angebot kann zudem schnell und nahtlos nach Microsoft Word exportiert werden.

### SAP Business One – Verkaufsfunktionen

#### Auftrag

Vereinfachen Sie die Auftragserfassung durch Zugriff auf Informationen zur Artikelverfügbarkeit in mehreren Lagern. Wenn sich ein Engpass abzeichnet, können Sie aus einer Liste alternativer Artikel auswählen oder eine Teilmenge des bestellten Artikels liefern lassen. Bei Aufträgen ist für jeden Einzelposten die Angabe verschiedener Liefertermine und -adressen möglich. Bestellungen können automatisch aus einem Kundenauftrag angelegt werden. Die Bestellung lässt sich dann als Streckengeschäft zum Standort des Kunden liefern.

#### Lieferung

Legen Sie Verpackungsinformationen für alle zum Kunden gelieferten Waren an. Die integrierte Verpackungsfunktion vereinfacht beim Anlegen einer Lieferung das "virtuelle Einpacken" von

Artikeln in verschiedene Pakete. Sie können aus dem Lieferschein heraus per Mausklick die Nachverfolgungsnummer der Lieferung speichern und auf den Lieferstatus zugreifen. Lagermengen werden bei der Abwicklung einer Lieferung automatisch vom System fortgeschrieben.

#### Ausgangsrechnung

Erzeugen Sie mit jeder Rechnung automatisch eine entsprechende Journalbuchung. So können Sie auch eine automatische Quittung ausgeben, falls der Kunde einen Teil der Rechnung sofort bezahlt.

### Ausgangsrechnung und Zahlung

Legen Sie in einem Schritt eine Rechnung und eine Zahlung durch Verwendung von Informationen aus demselben Dokument an.

#### **Verkaufsgutschrift**

Importieren Sie beim Anlegen einer Gutschrift für zurückgesendete Waren die Daten einfach aus der Originalrechnung.

Abbildung 7: Geschäftspartner-**Stammdaten** 

#### **Belegdruck**

Wählen Sie zum Drucken von Verkaufs- und Einkaufsdokumenten Zeitraum, Belegnummer oder Belegart.

#### Geparkte Belege

Drucken, bearbeiten und verwalten Sie alle als Entwurf gesicherten Dokumente.

#### Belegerstellungsassistent

Fassen Sie alle früheren Verkaufsbelege eines Kunden in einer Rechnung zusammen. Im Laufe eines Monats können Sie verschiedene Aufträge oder Lieferscheine herausgeben und am Ende des Monats für jeden Kunden eine Sammelrechnung anlegen.

#### Mahnassistent

Verwalten Sie mehrere Mahnschreiben pro Kunden, und pflegen Sie die Mahnhistorie für jeden Kunden. Führen Sie den Assistenten in regelmäßigen Abständen, etwa monatlich oder wöchentlich, aus, um alle ausstehenden Debitorenrechnungen zu überprüfen. Versenden Sie in vordefinierten Inter-

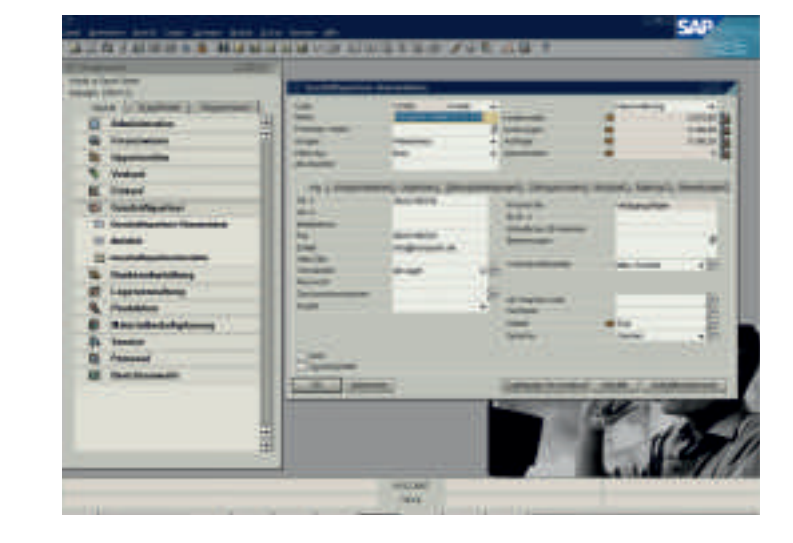

vallen Mahnschreiben, die den verschiedenen Mahnstufen entsprechen. Zusätzlich können Sie die Methode zur Berechnung der Zinsen und der Mahngebühren bestimmen.

#### Kalenderverwaltung

Verwalten Sie Aktivitäten mit Hilfe eines Kalenders, der eine Monats-Wochen- oder Tagesansicht bietet und wechselseitig mit dem Kalender in Microsoft Outlook synchronisiert werden kann.

#### Stammdatenmanagement

Werten Sie beliebig – per Drill-down – Stammdaten für Kunden, Interessenten und Lieferanten aus, um eine aktuelle Rundumsicht mit folgenden Informationen aufzurufen:

- Aktivitätenübersicht
- Kontensaldo
- Anzahl offener Opportunities
- Zugehörige Serviceabrufe
- Alle zugehörigen Aktivitäten

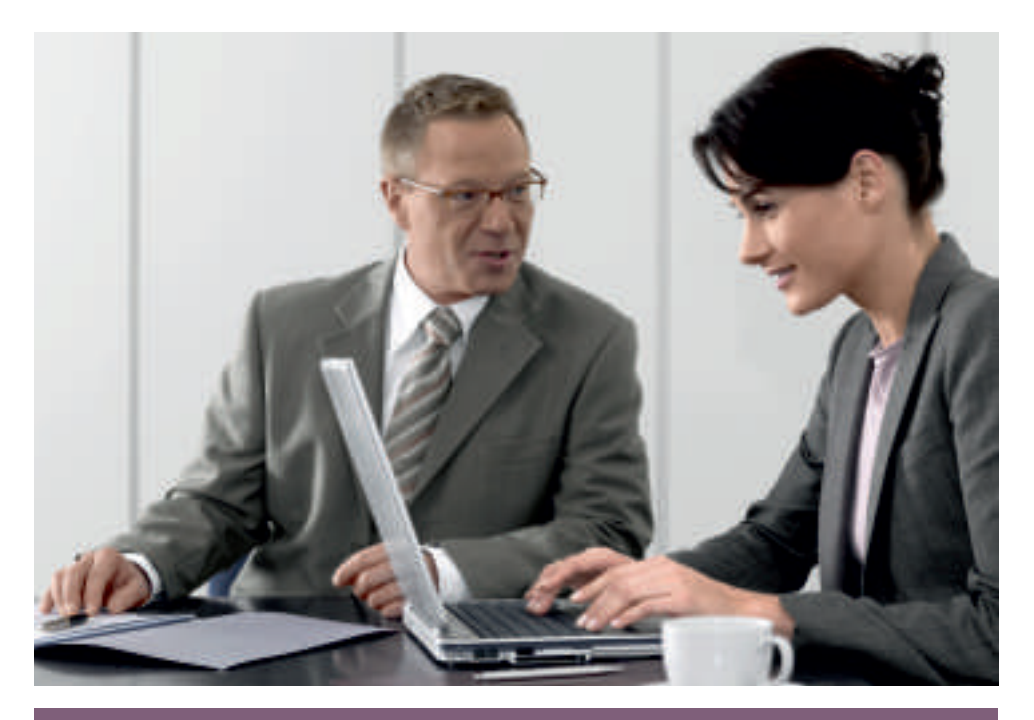

"SAP Business One bietet uns Möglichkeiten, die vorher absolut nicht gegeben waren. Alternativ hätten wir nur für viel Geld Einzellösungen hinzukaufen können."

René Gräßler, IT-Leiter MAS Elektronik AG

## <span id="page-15-0"></span>**EINKAUF**

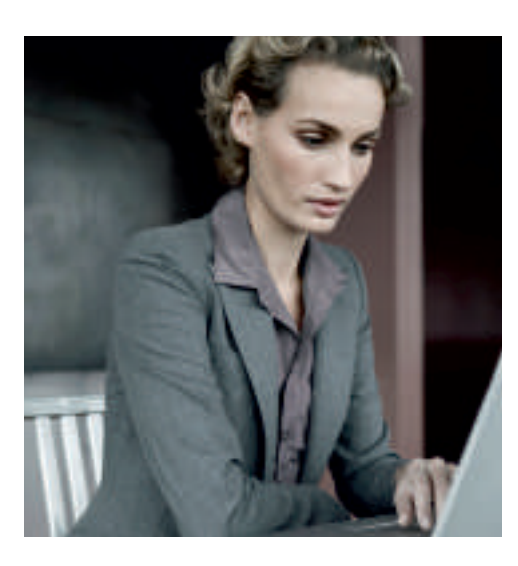

Sie können lieferantenbezogene Aktivitäten mit Hilfe der folgenden Funktionen von SAP Business One verwalten und pflegen.

## SAP Business One – Einkaufsfunktionen

#### **Bestellung**

Wenn Sie Materialien oder Dienstleistungen bei Lieferanten bestellen, können Sie Bestellungen anlegen, diese drucken und per Post, Fax oder E-Mail direkt an den Lieferanten senden. Bei einer Bestellung wird die verfügbare Menge der bestellten Artikel aktualisiert, und der Lagerverwalter wird über das erwartete Lieferdatum informiert.

Eine Bestellung lässt sich auch in mehrere Teillieferungen aufteilen, wenn zum Beispiel Bestellpositionen an mehrere Lager geliefert werden sollen.

#### Wareneingang (Bestellung)

Entscheiden Sie, ob Sie Lieferungen in einem oder mehreren Lagern empfangen möchten. Es besteht die Möglichkeit, Wareneingänge in Bezug auf eine Bestellung zu erstellen oder unabhängig zu buchen. Restmengen von bereits erstellten Teillieferungen werden automatisch ermittelt.

#### Eingangsrechnung

Bearbeiten Sie Zahlungen an Lieferanten, indem Sie Eingangsrechnungen erstellen, die automatisch von der Anwendung erstellte Journalbuchungen auslösen.

#### **Einkaufsgutschrift**

Stellen Sie eine Gutschrift für an Lieferanten zurückgesendete Ware aus. Sie

Abbildung 8: Anlegen einer Rechnung

können die für diese Gutschrift benötigten Daten aus der Originalrechnung importieren.

#### Wareneinstandspreise

Ordnen Sie die verschiedenen Elemente der Wareneinstandskosten, zum Beispiel Fracht, Versicherung und Zölle, den Nettowarenwertkosten der einzelnen Artikel zu. Berechnen Sie damit den Einkaufspreis von Waren. Der tatsächliche Lagerwert von Waren wird automatisch fortgeschrieben.

### Geparkte Belege und Drucken

Bearbeiten und verwalten Sie alle als Entwurf gesicherten Einkaufsbelege. und drucken Sie sämtliche Dokumente nach Zeitraum, Belegnummer oder Belegart.

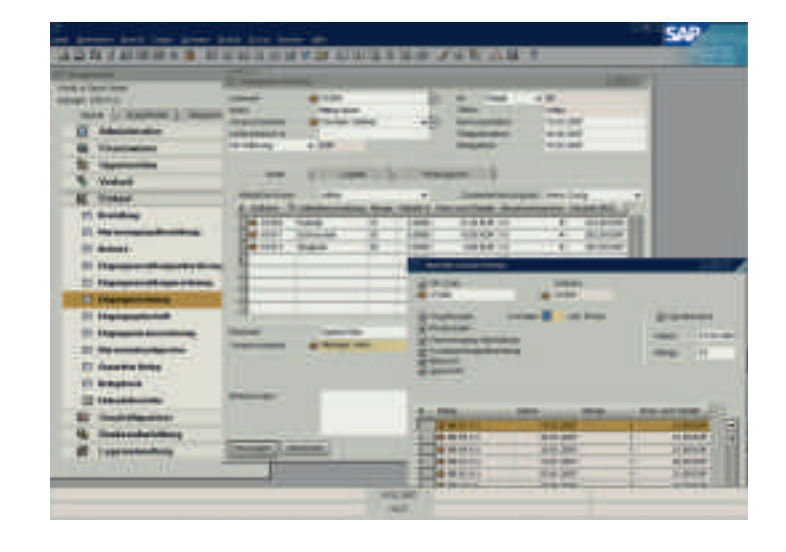

## <span id="page-16-0"></span>**MATERIALBEDARFSPLANUNG**

SAP Business One umfasst eine leistungsstarke Planungsfunktion. Sie hilft Ihnen dabei, die Fertigung und Beschaffung von Artikeln anhand einer Vielfalt von Kriterien zu terminieren und zu verwalten.

### SAP Business One – Funktionen der Materialbedarfsplanung

#### Prognosen

Planen Sie den Bedarf nicht nur auf der Grundlage der Historie und eingegangener Aufträge, sondern auch auf der Basis von Prognosekennzahlen. Prognoseberechnungen helfen Ihnen, den zukünftigen Zusatzbedarf an einem Produkt zu bestimmen.

### **Dispositionsassistent**

Mit dem Dispositionsassistenten können Sie den zukünftigen Materialbedarf planen und optimieren, Einkaufs- und Fertigungsempfehlungen sowie Ausnahmen verwalten und umsetzen. Durch die Berücksichtigung sowohl der Mindestbestellmengen als auch von Mehrfachbestellungen können Sie Kostensenkungen erzielen, durch die Sie Einkaufspreisnachlässe oder Standardgrößen der Produktionslose nutzen können. Der Assistent erstellt einen Empfehlungsbericht. Dieser schlägt vor, ob bestimmte Artikel selbst produziert oder eingekauft werden sollen. Mit Hilfe zahlreicher Optionen zur detaillierteren Ansicht bestimmter

 Daten können die Nettobedarfskalkulationen ohne großen Aufwand eingesehen und die Belege aufgerufen werden, die dem Bruttobedarf zugrunde liegen.

Auftragsempfehlungsbericht

Legen Sie Fertigungsaufträge und Bestellungen anhand der Informationen aus einem Empfehlungsbericht automatisch an. Wenn eine Position zugekauft werden muss, können Sie einen Fertigungsauftrag ganz einfach in eine Bestellung umwandeln.

Sie haben die Möglichkeit, auch mehrere Bestellungen bei einem Lieferanten zu einem Bestellvorgang zusammenzuführen und dadurch den Einkaufsprozess weiter zu rationalisieren.

Abbildung 9: Materialbedarfsplanung

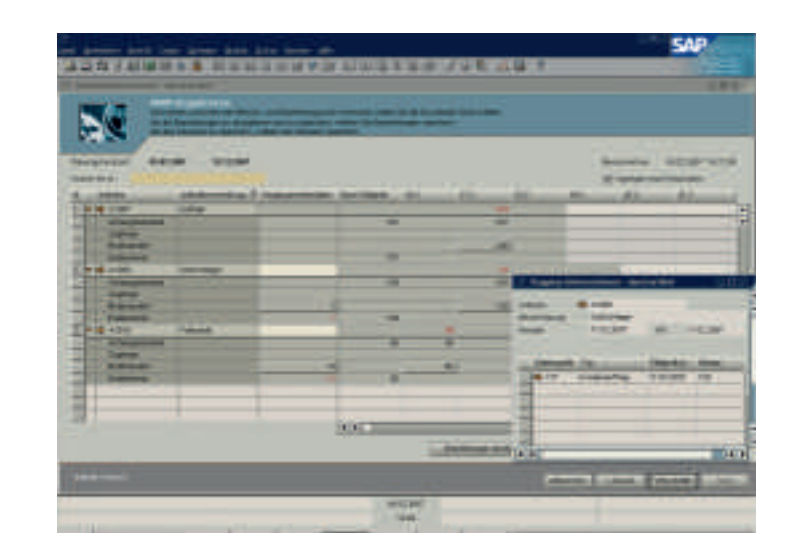

## <span id="page-17-0"></span>**AGERVERWALTUI**

Verwalten Sie Artikelstammdaten, Seriennummern und Preislisten, definieren Sie Alternativartikel, führen Sie Warenbestandstransaktionen, periodische Bestandsaufnahmen oder die Kommissionierung durch.

## SAP Business One – Funktionen der Bestandsführung

#### Artikelstammdaten

Definieren Sie Produktionsartikel, Einkaufsartikel sowie nicht bestandsgeführte Artikel wie Arbeitskraft oder Reisen. Pflegen Sie Standardinformationen wie Standardlieferant, Einkaufs- und Verkaufseinheit oder eine artikelspezifische Mehrwertsteuer. Sie können Lagerartikel in verschiedenen Lagern mit unterschiedlichen damit verbundenen Artikelkosten pflegen. SAP Business One unterstützt die Bestandsbewertungsmethoden Standardkosten und gleitender Durchschnitt sowie Bewertungen nach dem Verfahren First In – First Out (FIFO).

Pflegen Sie Plandaten in den Stammdaten eines Artikels. So können Sie die Beschaffungsart (Fertigung oder Kauf) hier ebenso festlegen wie die Bestellzeiträume, in denen ein Artikel gekauft wird - beispielsweise monatlich, wöchentlich oder täglich. Außerdem können Sie die jeweils zu ordernde Losgröße, die Mindestbestellmenge und die durch schnittliche Vorlaufzeit definieren. Sie können diese Informationen in Verbindung mit der Funktion zur Materialbedarfsplanung verwenden.

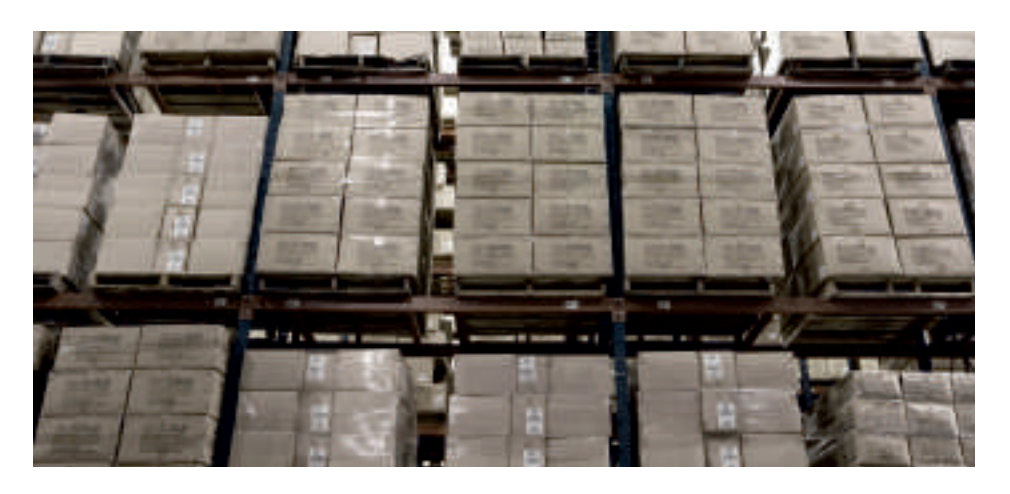

Seriennummern Verwalten Sie Artikel nach Seriennummern.

## **Chargen**

Ordnen Sie Produkten Chargen zu, und klassifizieren Sie diese nach Haltbarkeits- oder Gültigkeitsdauer sowie über frei definierte Merkmale. Für diese Produkte sind in Kundenaufträgen, Lieferscheinen oder Bestandsbewegungen die Chargen zu definieren.

#### Alternativartikel

Legen Sie eine Liste alternativer Artikel an, wenn die vom Kunden ausgewählten Produkte nicht verfügbar sind. Dabei werden die Ersatzartikel je nach Ähnlichkeit des Artikels, des Preises oder der Menge geordnet.

Geschäftspartnerkatalognummer Pflegen Sie eine Tabelle mit Querverweisen, die die Kunden- und Lieferantenartikelnummern mit denen aus der Bestandshaltung verknüpft. Anstelle von Bestandsartikelnummern können Sie Lieferantenartikelnummern aus Einkaufsbelegen verwenden.

#### Wareneingang und Warenausgang

Erfassen Sie Wareneingänge und -ausgänge, die sich nicht direkt auf einen Verkaufs- oder Einkaufsbeleg beziehen.

#### Bestandsumlagerung

Buchen Sie Warenbestände von einem Lager in ein anderes.

#### Bestandsbuchung

Erfassen Sie Eröffnungssalden für Lagerartikel, und schreiben Sie Lagerdaten fort.

#### Inventur

Rationalisieren Sie Inventurzählungen durch Ermittlung der zu zählenden Bestandsartikel. Anhand der von der Anwendung generierten Erinnerungen und Berichte wird sichergestellt, dass Artikel mit unterschiedlicher Wichtigkeit nur so oft wie nötig gezählt werden.

#### Preisliste

Definieren Sie eine Reihe von Preislisten, und verknüpfen Sie diese mit Kunden oder Lieferanten. Legen Sie schnell und einfach dynamische Links zwischen Preislisten an, die automatisch fortgeschrieben werden, sobald die maßgebliche Preisliste verändert wird.

#### Sonderpreise

Definieren Sie Sonderpreise für einzelne Kunden oder Lieferanten. Bestimmen Sie Preise, die sich nach der Bestellmenge richten, und eine Gültigkeitsdauer für jede Preissetzung.

#### Kommissionieren und Packen

Verwalten Sie den Kommissionierungsund Verpackungsprozess in drei Bereichen. Eingehende Bestellungen werden im offenen Bereich angezeigt. Sie können die Bestellmengen als vollständig oder teilweise zur Kommissionierung freigegeben kennzeichnen. Der "freigegebene" Bereich zeigt alle zur Kommissionierung freigegebenen Bestellungen; diese lassen sich als vollständig oder als teilweise kommissioniert kennzeichnen. Sowohl im offenen als auch im "freigegebenen" Bereich können Sie automatisch Kommissionierlisten für einen Auftrag oder eine Auftragsgruppe anlegen.

Diese Funktion bietet umfangreiche Drill-down-Möglichkeiten, mit denen Sie gezielt sowohl Kunden- und Artikelstammdaten als auch die ursprünglichen Dokumente einsehen können.

Abbildung 10: Drill-down-Funktionalität im Bereich Kommissionieren und Packen

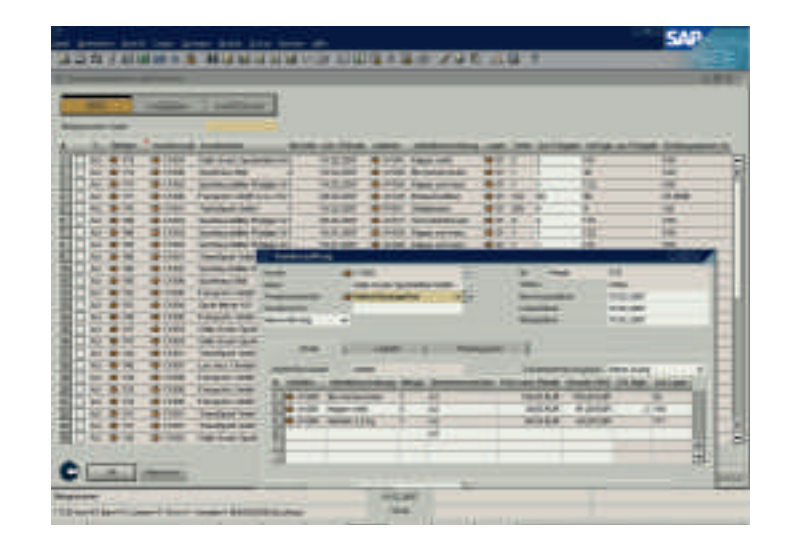

## <span id="page-19-0"></span>**ERVICEMANAGEME**

SAP Business One bietet integrierte Funktionen, mit denen Dienstleistungen gegenüber den Kunden vollständig erfasst und gesteuert werden können. Die Funktion unterstützt alle Servicevorgänge, die Serviceplanung, Verfolgung von Interaktionen und den Kundensupport über den gesamten Lebenszyklus.

### SAP Business One – Funktionen des Servicemanagements

Verfolgung und Verwaltung von Abrufeingängen Suchen Sie beim Eingang von Abrufen nach Kunden, Artikeln oder Seriennummern. Sie können verschiedene Arten von Problemen oder Abrufen mit Hilfe

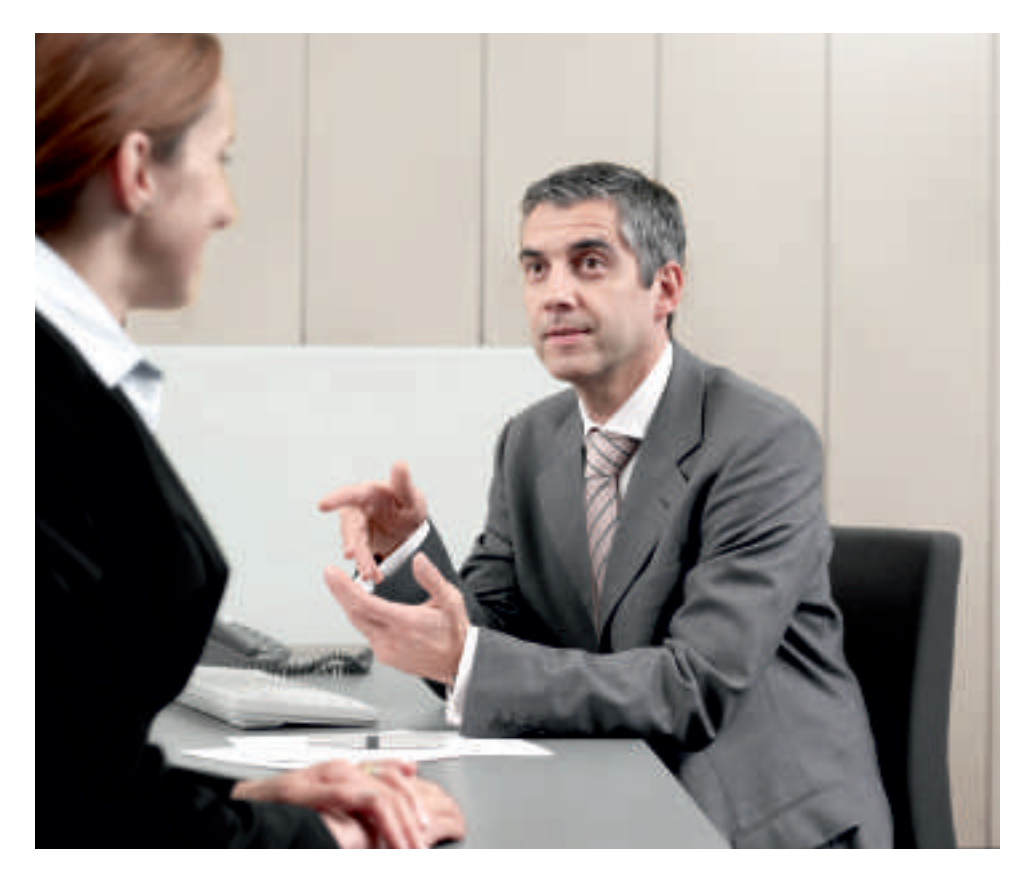

anpassbarer Drop-down-Listen verfolgen und den Abruf an seinen Ursprung zurückverfolgen.

#### Serviceverträge

Legen Sie einen regulären Supportoder Garantievertrag für die einem Kunden verkauften Artikel oder Dienstleistungen an. Der Vertrag enthält Anfangs- und Enddatum sowie Vertragsbedingungen, zu denen auch die vereinbarten Fristen für die Bearbeitung oder Behebung von Problemen gehören können.

#### Kundenequipmentkarten

Greifen Sie auf detaillierte Informationen zu. Sie listen die einem Kunden verkauften Artikel auf – zum Beispiel nach Seriennummern des Herstellers, Ersatzteilseriennummern und Historie der Service abfragen. Außerdem lassen sich die dem jeweiligen Artikel zuge wie senen Serviceverträge anzeigen.

#### Bericht Kundenequipment

Zeigen Sie das gesamte dem Kunden oder Kundenbereich verkaufte Equipment mit den entsprechenden Seriennummern an.

#### Serviceüberwachung

Überwachen Sie offene und überfällige Abrufe in einem dynamischen, grafisch aufbereitetem Bericht. Sobald die Anzahl der offenen oder überfälligen

Serviceabrufe das festgelegte Limit übersteigt, erfolgt eine Alarmmeldung.

Abbildung 11: Suche nach Serviceabrufen

## Serviceabrufe

Überprüfen Sie Informationen zu allen Serviceabrufen, die an einem bestimmten Datum beziehungsweise in einem Datumsbereich angelegt, bearbeitet oder abgeschlossen worden sind. Sie können den Bericht so einschränken, dass nur Serviceabrufe nach bestimmten Auswahlkriterien angezeigt werden, etwa nach Serviceteam, Techniker, Problemtyp, Priorität, Artikel oder Abrufstatus. Darüber hinaus haben Sie einen Überblick über unerledigte und überfällige Abrufe.

#### Serviceabrufe nach Warteschleife

Verfolgen und pflegen Sie Serviceabrufe durch Überprüfen der auf ein bestimmtes Ereignis bezogenen Abrufhistorie. Sie können den Status eines Abrufes überwachen und ihn bestimmten Technikern zuweisen oder diese Abrufe in einer auf das Team bezogenen Warteschleife verwalten.

Reaktionszeit nach Bearbeiter Verfolgen Sie die Kommunikation zwischen einem Kunden und der Serviceabteilung sowie die Zeit, die für eine zufrieden stellende Antwort auf einen einzelnen Serviceabruf benötigt wird.

Abbildung 12: **Servicemonitor** 

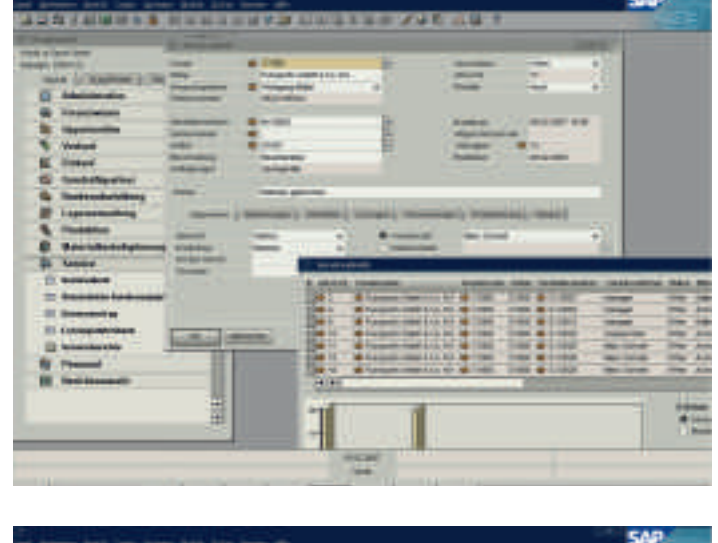

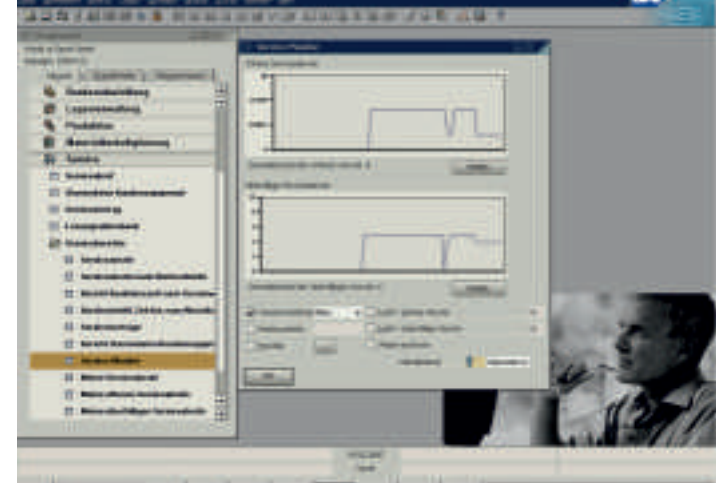

## <span id="page-21-0"></span>**INTEGRATION VON MICROSOFT OFFICE**

Die Verknüpfung von SAP Business One mit Microsoft Outlook gibt Ihnen die Möglichkeit des Datenaustauschs mit allen Beteiligten, die so über Kundenentwicklungen und Geschäftschancen auf dem Laufenden gehalten werden.

## SAP Business One – Integration von Microsoft Office

#### Datensynchronisierung

Gleichen Sie Termine, Ansprechpartner und Aufgaben zwischen SAP Business One und Microsoft Outlook ab. Mit Hilfe dieser Funktion können Sie Daten zwischen SAP Business One und Microsoft Outlook synchronisieren. Zudem lassen sich sogenannte Snapshots erstellen, die Daten aus SAP Business One zu den ausgewählten Kunden enthalten.

#### Angebote

Übertragen Sie Angebote von SAP Business One nach Microsoft Outlook. Dort können sie angezeigt, bearbeitet und als E-Mails versandt werden. Auch umgekehrt lassen sich neue Angebote in Microsoft Outlook anlegen und anschließend in SAP Business One speichern.

#### E-Mail-Integration

Durch die Integration mit Microsoft Outlook stehen die folgenden Funktionen zur Verfügung:

- Speichern einer E-Mail aus Microsoft Outlook als Aktivität in SAP Business One
- Speichern eines ursprünglichen E-Mail-Texts mit den ursprünglichen Dateianlagen als Anhang zu einer Aktivität in SAP Business One
- Einstellungen für die Wiedervorlage und Erinnerung in Bezug auf eine Aktivität

## Verbindung mit Microsoft Word

und Microsoft Excel Dank der Integration von Microsoft Office haben Sie die Möglichkeit, Microsoft Word mit SAP Business

Abbildung 13: **Microsoft** Outlook-Integration

Abbildung 14: Alarmfunktionen One zu verbinden. Sie können ein Word-Dokument in SAP Business One in einer auf einen Geschäftspartner bezogenen Aktivität speichern; das Gleiche gilt für Microsoft Excel.

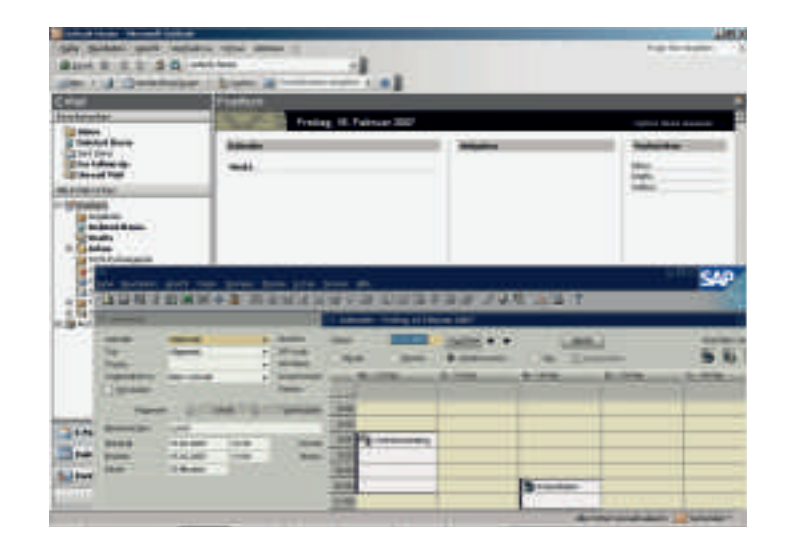

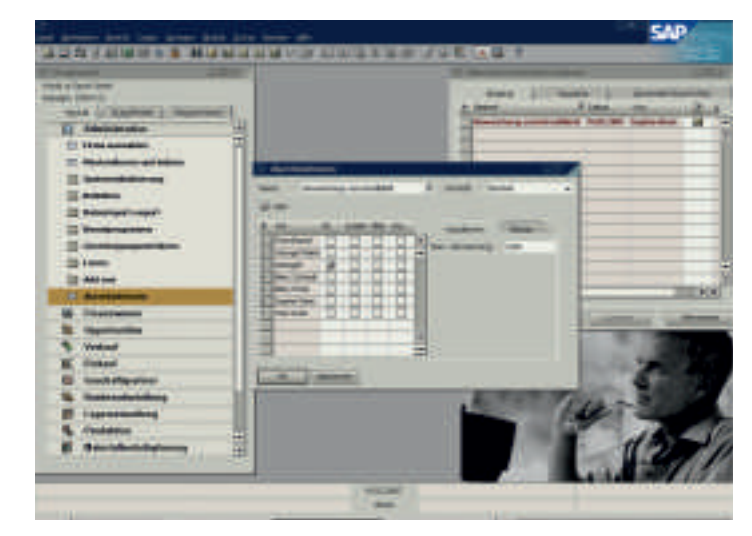

## <span id="page-22-0"></span>**WARNMELDUNGEN UND WORKFLOWS**

Mit Hilfe der Alarmfunktion können Sie sofortige Benachrichtigungen und automatische Reaktionen auf wichtige Geschäftsereignisse einrichten. Sie legen fest, welche Ereignisse zu verfolgen sind. Zudem stellen Sie die Toleranzbereiche und Grenzwerte ein. Wenn Werte den festgelegten Bereich für das Ereignis über- oder unterschreiten, werden die direkt Verantwortlichen umgehend informiert. Jegliche Verletzung der Unternehmensrichtlinien löst eine sofortige Warnmeldung aus und leitet einen Workflowprozess mit Gegenmaßnahmen ein.

### SAP Business One – Funktionen der Warnmeldungen und Workflows

Proaktives Ausnahmemanagement (Management by Exception) Sie werden beim Eintreten wichtiger Geschäftsereignisse automatisch benachrichtigt. Das schafft Ihnen Sicherheit und Freiräume, weil Sie auf die manuelle Überwachung der Aktivitäten verzichten können. Mit Hilfe der Alarmfunktion wird Folgendes möglich:

- **•** Information über eine Regelabweichung oder ein innerhalb des Unternehmens überwachtes Ereignis
- **•** Einstellbare rollenbezogene Benachrichtigung je nach Aufgabe und Verantwortungsbereich, um Alarmmeldungen an die direkt Betroffenen zu leiten
- **•** Anzeige per Drill-down der genauen, den Alarm auslösenden Ursprungsdaten, um wirksam reagieren zu können

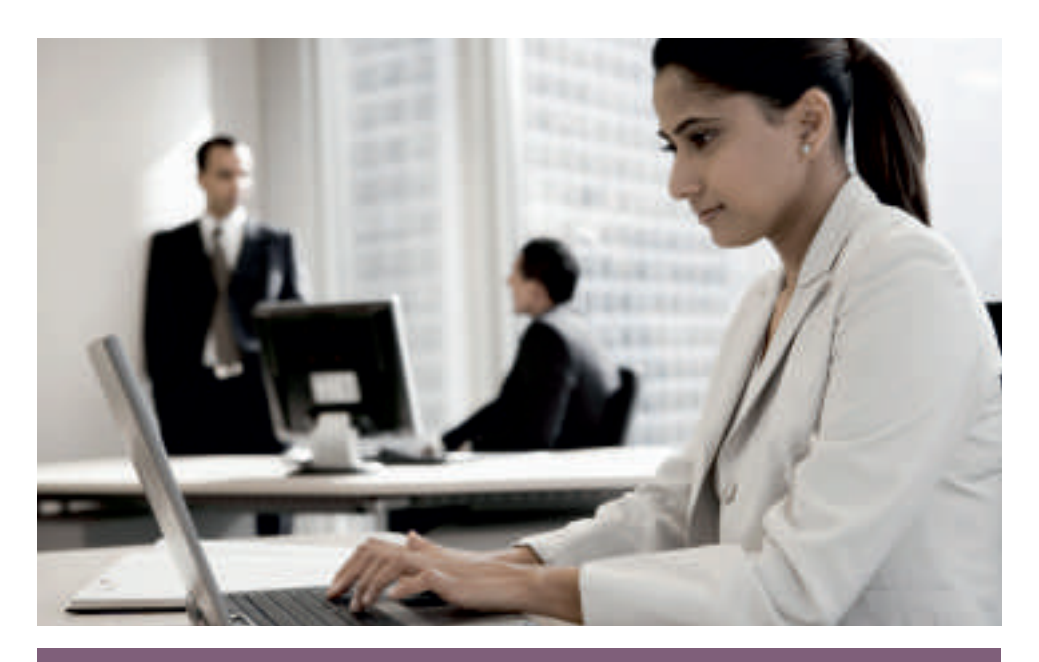

"Wir haben mit den SAP-Lösungen alle Chargen im Griff. Die Prozesse wurden transparenter gestaltet und beschleunigt sowie die Kosten deutlich gesenkt. All das gibt uns Raum, um die herausragende Qualität unserer Produkte im Sinne der Verbraucher weiterzuentwickeln."

Joachim Küppers, Geschäftsführer Leuchtenberg Sauerkrautfabrik

- **•** Benachrichtigung der Unternehmensführung über bestimmte Geschäftsereignisse und Anstoßen von **Workflows**
- **•** Sofortige Reaktion auf Alarme, die im Rahmen von voreingestellten Workflows, Genehmigungsverfahren und automatisch initiierten Vorgängen ausgelöst wurden

## <span id="page-23-0"></span>**BENUTZERDEFINIERTE PERSONALISIERUNG UND KONFIGRATION**

Mit SAP Business One erhalten Sie ein leistungsfähiges Werkzeug zum Anpassen von Formularen, Abfragen und Berichten an Ihre Anforderungen. Sie können Einstellungen zur Festlegung von Wechselkursen, Genehmigungsparametern sowie Import- und Exportfunktionen für interne Post, E-Mail und Daten konfigurieren.

## SAP Business One – Funktionen zur Konfiguration

SAP Business One bietet umfassende Konfigurationsmöglichkeiten: Sie haben die Möglichkeit, diverse Grund- und Voreinstellungen durchzuführen, wie die Auswahl des Kontenplans, Währungseinstellungen, Festlegung der Standardbewertungsmethode, Periodeneinstellungen u.v.m.

Für Ihre tägliche Arbeit können benutzerdefinierte Einstellungen, wie die Definition der Lieferanten-, Kundenund Artikelgruppen, Lager, Banken, Zahlungsarten, Stücklisten, durchgeführt werden. Im Bereich des CRM können Sie Vertriebsmitarbeiter, Gebiete, Verkaufsstufen, Partner und Mitbewerber definieren.

Durch die Aktivierung der Alarme und Genehmigungsverfahren haben Sie Ihre Unternehmensprozesse in der Hand und können schnell Entscheidungen treffen. Ihre Entscheidungen können Sie über die integrierte Nachrichtenfunktion bzw. die Outlook-Integration an die entsprechenden Stellen kommunizieren.

Durch individuelle Konfigurationen, wie durch das Anlegen von benutzerdefinierten Feldern, das Erstellen von Berichten über den XL Reporter, die Generierung von SQL-Abfragen, das Einrichten von Suchfunktionen, kann das System Ihren Bedürfnissen angepasst werden.

Berücksichtigung neuer betriebswirtschaftlicher Anforderungen SAP Business One lässt sich auf folgende Weise ohne schwere, andauernde Belastung Ihres IT-Bereichs an Ihre veränderten betriebswirtschaftlichen Anforderungen anpassen:

**•** Durch Sicherung der Präferenzen für Formulare, Abfragen und Berichte können voreingestellte Prozessmodelle die täglichen Geschäftsvorgänge direkt widerspiegeln.

- **•** Durch Integration weiterer Anwendungen nutzen Sie Ihre Technologieinvestitionen besser aus.
- **•** Durch Workflows und Alarmfunktionen überwachen Sie Transaktionen und Geschäftsabläufe.
- **•** Durch sofortige Implementierung von Änderungen an SAP Business One wird die Anwendung rasch an Variationen und Modifikationen angepasst.

### Benutzerdefinierte Felder

Definieren Sie Ihre eigenen Felder in Datenobjektfenstern für Positionen wie Geschäftspartner-, Auftrags- und Bestandsspezifikationen. In den benutzerdefinierten Feldern lassen sich unterschiedliche Daten wie Texte, Adressen, Telefonnummern, Internetadressen, Dateian hänge, Bilder und anderes mehr erfassen. Diese Felder werden bei einem Upgrade automatisch anhand der Datenbank aktualisiert.

Abbildung 15: Benutzerdefinierte Felder

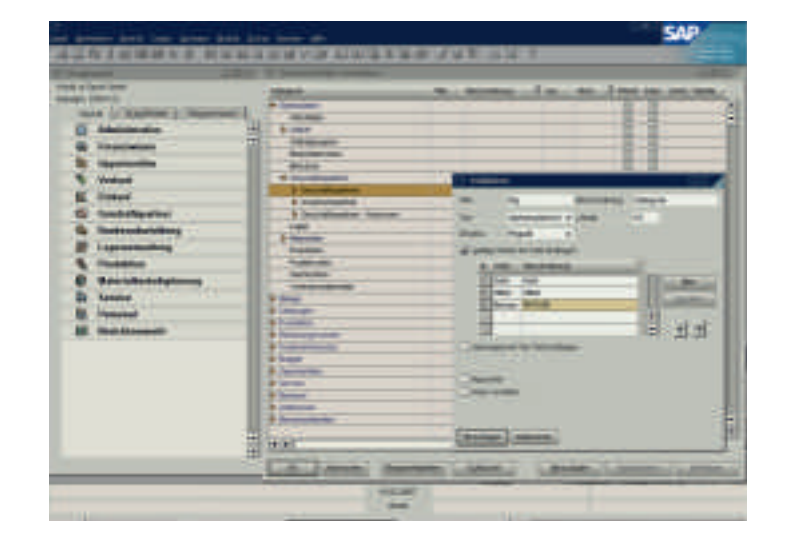

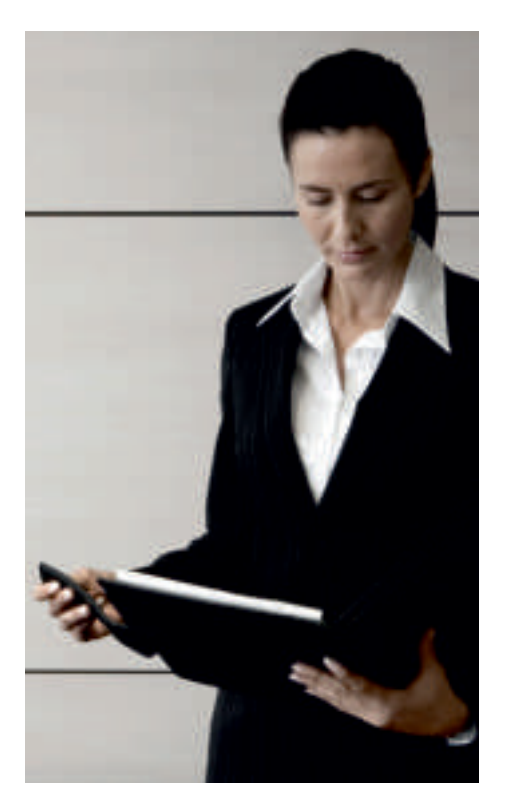

#### Formatierte Suche

Die Werte aus einem vordefinierten Suchvorgang können für jedes Feld in der Anwendung, einschließlich benutzerdefinierter Felder, aufgezeichnet werden. Die formatierte Suche kann in folgenden Fällen angewandt werden:

- **•** Automatische Eingabe von Werten in Felder:
	- Verwendung unterschiedlicher Objekte in der Anwendung
	- Vordefinierte Listen
	- Vordefinierte Abfragen (benutzerdefiniert)
- **•** Definition von Abhängigkeiten zwischen Anwendungsfeldern
- **•** Anzeige von Feldern, die nur für Abfragen verwendet werden, etwa Benutzersignatur, Erstellungsdatum, Saldo offener Schecks (für einen Geschäftspartner)

Benutzerdefinierte Felder anlegen Sie können den meisten Formularen in der Anwendung auf der Kopfoder Belegebene beziehungsweise auf der Zeilen- oder Detailebene eine unbegrenzte Zahl benutzerdefinierter Felder hinzufügen. Sie können die Art und die Länge des Feldes auswählen. Diese Funktion wird über Autorisierungsnummern kontrolliert; mit der entsprechenden Berechtigung können Sie benutzerdefinierte Felder innerhalb weniger Minuten hinzufügen oder ändern.

## <span id="page-25-0"></span>**BERICHTSWESEN**

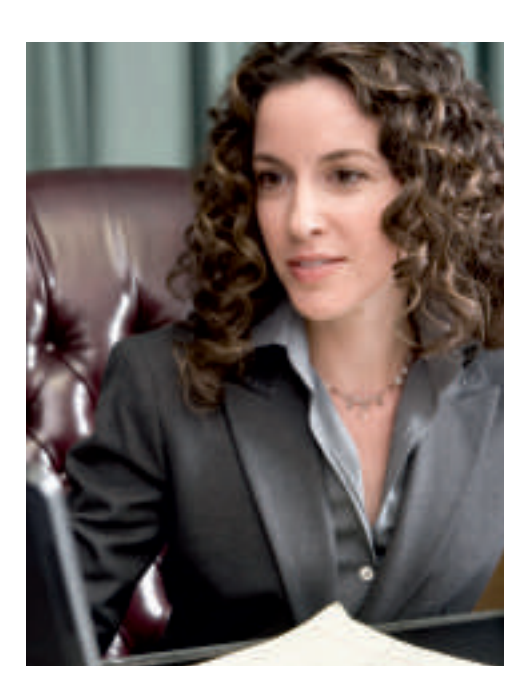

Sie können sofort Daten auswerten und Korrekturmaßnahmen einleiten. Das Berichtswesen umfasst Buchhaltungsberichte, Bestandsberichte, Finanzberichte und Berichte zur Entscheidungshilfe. Sie haben nicht nur die Möglichkeit, Berichte nach dem Erstellen in Microsoft Excel zu exportieren, sondern – dank der einfachen Datennavigation – auch ohne Weiteres eine gezielte Datenauswahl durchzuführen. Entscheidungsprozesse lassen sich mit der Auswertung von Warnmeldungen (Exception Reporting) verbessern. Das Berichts wesen in SAP Business One erspart Ihnen Zeit beim Abschluss der Bücher und Erstellen von Berichten.

### SAP Business One – Funktionen des Berichtswesens

SAP Business One verwendet als einzige Anwendung die Funktion Drag&Relate. Damit werden Ihre Geschäftsabläufe durchgängig transparent. Dank dieser Funktion erhalten Sie sofortige Klarheit über Schlüsselbeziehungen und -vorgänge innerhalb des Unternehmens.

Zum Erstellen von Datenbankabfragen und Berichten steht ein Abfragegenerator mit intuitiven Funktionen zur Verfügung. Es lassen sich Daten aus beliebigen Feldern zur Erstellung von Detail- oder Übersichtsberichten verwenden. Wenn Sie eine Abfrage definiert haben, können Sie diese zur künftigen Verwendung in der Abfragebibliothek ablegen. Falls erforderlich, lassen sich vorhandene Abfragen mit einem Reporteditor verfeinern oder ändern.

Der Abfrageassistent ähnelt dem Abfragegenerator – mit dem Unterschied, dass Sie Schritt für Schritt durch das Erstellen von Abfragen geführt werden. Dieses Werkzeug ist hilfreich, wenn Sie Abfragen erstellen möchten, aber nicht mit der SQL-Syntax vertraut sind.

#### Vordefinierte Berichte

SAP Business One stellt zahlreiche vordefinierte Berichte für jeden Funktionsbereich zur Verfügung. Sie können Berichte für einen bestimmten Funktionsbereich Ihres Unternehmens erstellen und die Ausgabe an Ihre Erfordernisse anpassen. Darüber hinaus können Sie jeden Bericht ausdrucken, per E-Mail versenden oder in Microsoft Excel exportieren.

Abbildung 16: Vordefinierte Berichte für jeden Funktionsbereich

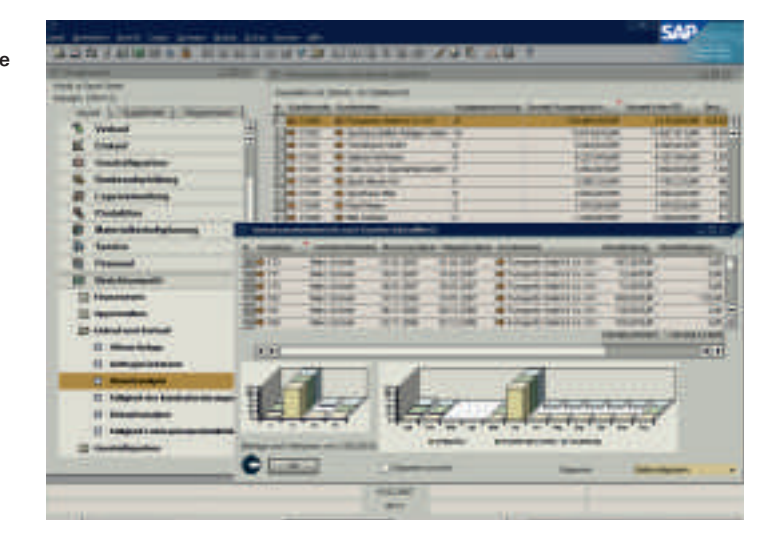

"Die Tatsache, dass in SAP Business One alle Kernfunktionen enthalten sind und man nicht, wie bei anderen Lösungen, Baustein für Baustein dazukaufen muss, war ausschlaggebend für unsere Entscheidung."

### Martin Reuter, IT-Leiter OLC GmbH

#### Finanzwesen

- **•** Buchhaltungsberichte
- **•** Unternehmensberichte
- Vergleichsberichte
- **•** Budgetberichte

#### **Opportunities**

- **•** Opportunities
- **•** Stufenanalyse
- **•** Opportunity Pipeline
- **•** Opportunity-Prognose und Prognoseverlauf
- **•** Gewonnene und verlorene **Opportunities**
- **•** Eigene offene und geschlossene **Opportunities**
- **•** Verteilungsverlaufsbericht

## Einkauf und Verkauf

- **•** Offene Belege
- **•** Umsatzanalyse
- **•** Einkaufsanalyse

### **Geschäftspartner**

- **•** Aktivitätenübersicht
- **•** Inaktive Kunden
- **•** Mahnhistorie

#### Produktion

- **•** Offene Produktionsaufträge
- **•** Stücklisten

#### Service

- **•** Serviceabrufe
- **•** Serviceabrufe nach Warteschleife
- **•** Reaktionszeit nach Bearbeiter
- **•** Durchschnittliche Abschlusszeit
- **•** Serviceverträge
- **•** Bericht Kundenequipment
- **•** Servicemonitor
- **•** Meine Serviceabrufe
- **•** Meine offenen Serviceabrufe
- **•** Meine überfälligen Serviceabrufe

#### Bestandsführung

- **•** Artikelliste
- **•** Letzte Preise
- **•** Inaktive Artikel
- **•** Bestandsbuchungsliste nach Artikel
- **•** Bestandsstatus
- **•** Lagerbestand
- **•** Bestandsbewertung
- **•** Seriennummerntransaktion
- **•** Chargennummerntransaktion

## <span id="page-27-0"></span>**EXCEL-BASIERTE AUSWERTUNG (XL REPORTER)**

Kleinen und mittleren Unternehmen wird das Erstellen von korrekten und termingerechten Finanzberichten aus Unternehmensdaten leicht gemacht. Das in SAP Business One enthaltene Werkzeug XL Reporter ermöglicht Ihnen, einen umfassenden und verlässlichen Einblick in den finanziellen Status Ihres Unternehmens zu erhalten. Aufgrund seiner nahtlosen Verknüpfung mit SAP Business One weist der XL Reporter Echtzeitdaten aus verschiedenen Quellen wie Hauptbuch, Kreditoren- und Debitorenbuchhaltung, Verkauf, Einkauf, Bestandsführung sowie von Ihnen angelegten eigenen Feldern aus.

## SAP Business One – Funktionen des XL Reporters

#### Genaue und termingerechte Berichte erstellen

Sie können neben Standardberichten auch kurzfristig Berichte erstellen. Drill-downs erlauben Ihnen, Teilmengen von Daten und Informationen gezielt einzugrenzen und auswerten. Mit diesem Werkzeug stehen Ihnen in einer anwenderfreundlichen grafischen Umgebung sämtliche Funktionen zur Verfügung, die Sie zum Erstellen und Ausführen von Berichten benötigen.

### Standard- und Ad-hoc-Berichte erstellen

Mit dem Definitionsassistenten lassen sich mühelos Auswertungen erstellen. Mit einigen Mausklicks richten Sie Abfragen ein. Nach Ausgabe der Auswertungen können Sie per Drill-down auf beliebige Daten der zugrunde liegenden Transaktionen genau einsehen und verfolgen.

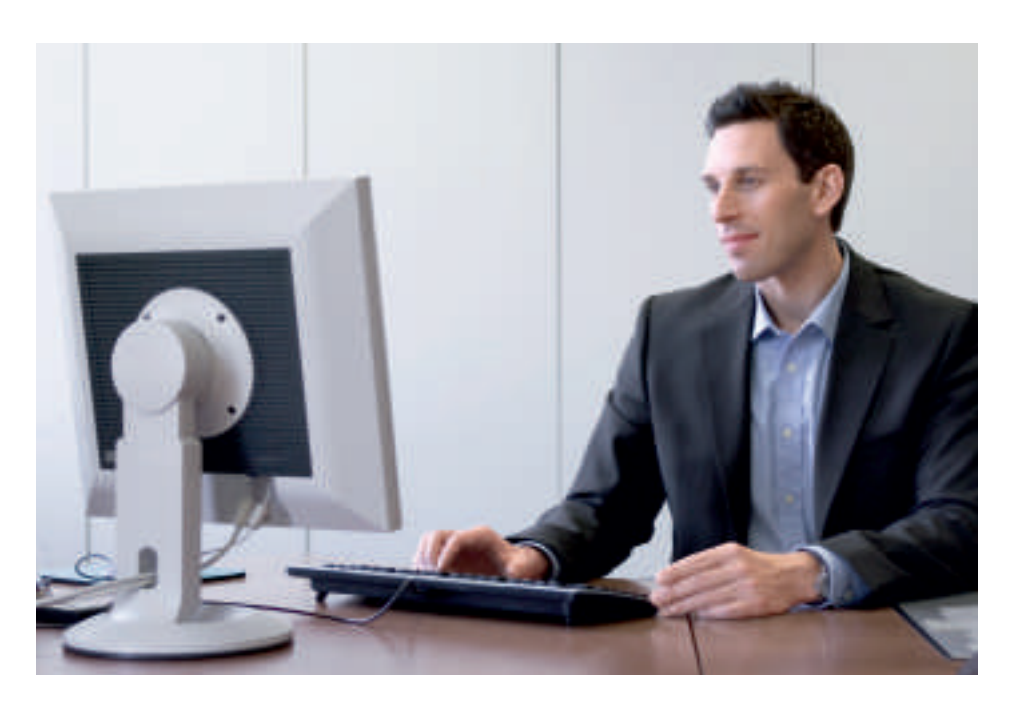

Die Einsatz- und Lernzeit verkürzen Erlernen Sie die Anwendung des Werkzeugs XL Reporter in kurzer Zeit. Dabei hilft Ihnen eine intuitive, vertraute Benutzeroberfläche, die auf Microsoft Excel zugreift. Mit Hilfe des Drag&Drop-Hilfsprogramms sind auch Anfänger in der Lage, innerhalb von Sekunden Berichte zu erstellen. Von einfachen Berichten mit Geschäftsdetails bis zu umfassenden Bilanzen und Dashboards können Sie problemlos aussagefähige Berichte erstellen.

### Berichte organisieren

Verwalten und organisieren Sie Berichtsdefinitionen, ausgeführte Berichte und Berichtsbücher. Sie können Berichte ohne großen Aufwand im Hauptmenü von SAP Business One anzeigen und ausführen. Zur Verteilung lassen sich die Berichte bündeln und termingerecht per E-Mail versenden.

Benutzerspezifische Berichte erstellen Erweitern Sie Ihre Möglichkeiten zur Berichtserstellung mit entsprechenden Funktionen. Sie arbeiten mit Standardfunktionen und -oberflächen von Microsoft Excel, die den Entwurf von Berichten erleichtern. Eigene Parameter, Formeln und Layouts lassen sich auf einfache Weise von Grund auf erstellen.

### Berichte einfach generieren

Sie können auf Unternehmensdaten zugreifen und die entsprechenden Berichte erstellen – von Ad-hoc-Berichten bis zu detaillierten Bilanzen -, wann immer diese benötigt werden.

#### Dashboard für das gesamte Unternehmen anlegen

Sie erhalten jederzeit auf einen Blick wichtige Performancekennzahlen des Unternehmens, wie Absatz, Bestandsbewegungen oder wichtigste Kunden. Sie können sich die Leistungsdaten beliebig grafisch aufbereiten lassen. Per Klick auf eine Zelle navigieren Sie auf die Daten. Dabei ist es möglich, entsprechende Maßnahmen zu dieser Kennzahl festzulegen. Darüber hinaus erhalten Sie in kurzer Zeit Aussagen zu Ihrer Ertragskraft und zur künftigen Geschäftentwicklung.

Rasch auf Erfolgsdetails zugreifen Durch einen periodischen Abgleich des tatsächlichen Betriebsergebnisses mit dem prognostizierten Ergebnis legen Sie die Trends auf einfache Weise offen.

#### Abbildung 17: Dashboard Unternehmenskennzahlen

ä,

Abbildung 18: **Dashboard** Umsatzanalyse

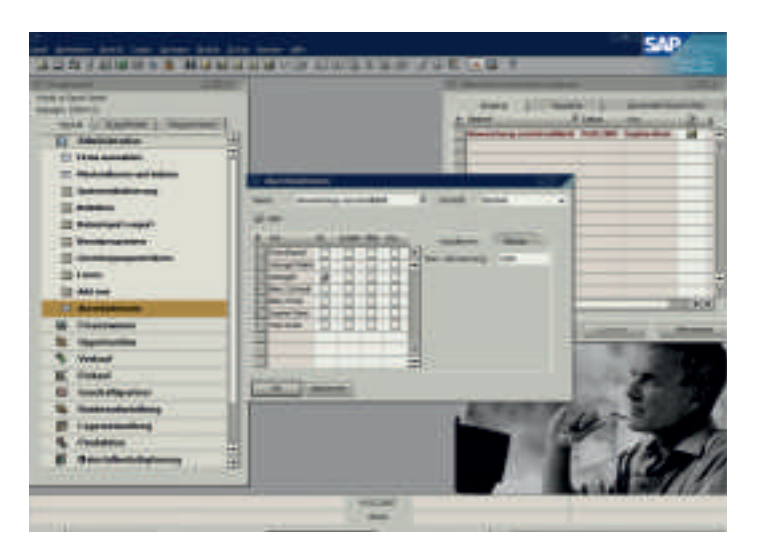

# **EXCEL-BASIERTE AUSWERTUNGEN (XL REPORTER)**

## ÜBERBLICK SINGLE-SERVER-ARCHITEKTUR UND INTEGRATION

#### SAP Business One

API-Layer der Single-Server-Architektur Das Basissystem ist mit einer auf COM-Technologie basierenden Programmierschnittstelle ausgestattet. Unternehmen können diese API zur Erweiterung oder bedarfsorientierten Anpassung des Funktionsumfangs von SAP Business One nutzen.

Auf die verfügbaren COM-Objekte kann in Programmiersprachen wie Visual Basic, C/C++ oder Java zugegriffen werden.

Es werden zwei unterschiedliche APIs unterstützt:

#### User Interface API

Das User Interface API ermöglicht, SAP Business One zu ändern und zu erweitern: Es können Fenster hinzugefügt, vorhandene Fenster geändert oder das Verhalten der Anwendung so verändert werden, dass es den jeweiligen Geschäftsanforderungen entspricht.

#### Data Interface API

Über das Data Interface API werden Objekte und Prozeduren zur Verfügung gestellt, die für den Zugriff auf Eingabefelder – oder Checkboxen, interne Systemereignisse usw. verwendet werden können.

Zu den in der Benutzeroberfläche enthaltenen Objekten und Prozeduren gehören:

- Application: Stellt die Verbindung zu SAP Business One her
- Form: Stellt ein Fenster in SAP Business One dar
- Item: Aktiviert die Verarbeitung von Dialogfeldern und ändert deren Inhalt, Position, Größe oder die Einstellung zum Ein-/Ausblenden
- CheckBox: Verarbeitet Checkboxinhalte • Matrix: Steht für eine Tabelle in einem
- Fenster • ItemEvent: Wird zum Verarbeiten von
- Ereignissen verwendet
- MenuItem: Aktiviert einzelne Menüeinträge • MenuEvent: Wird zur Beeinflussung eines Ereignisprozesses verwendet

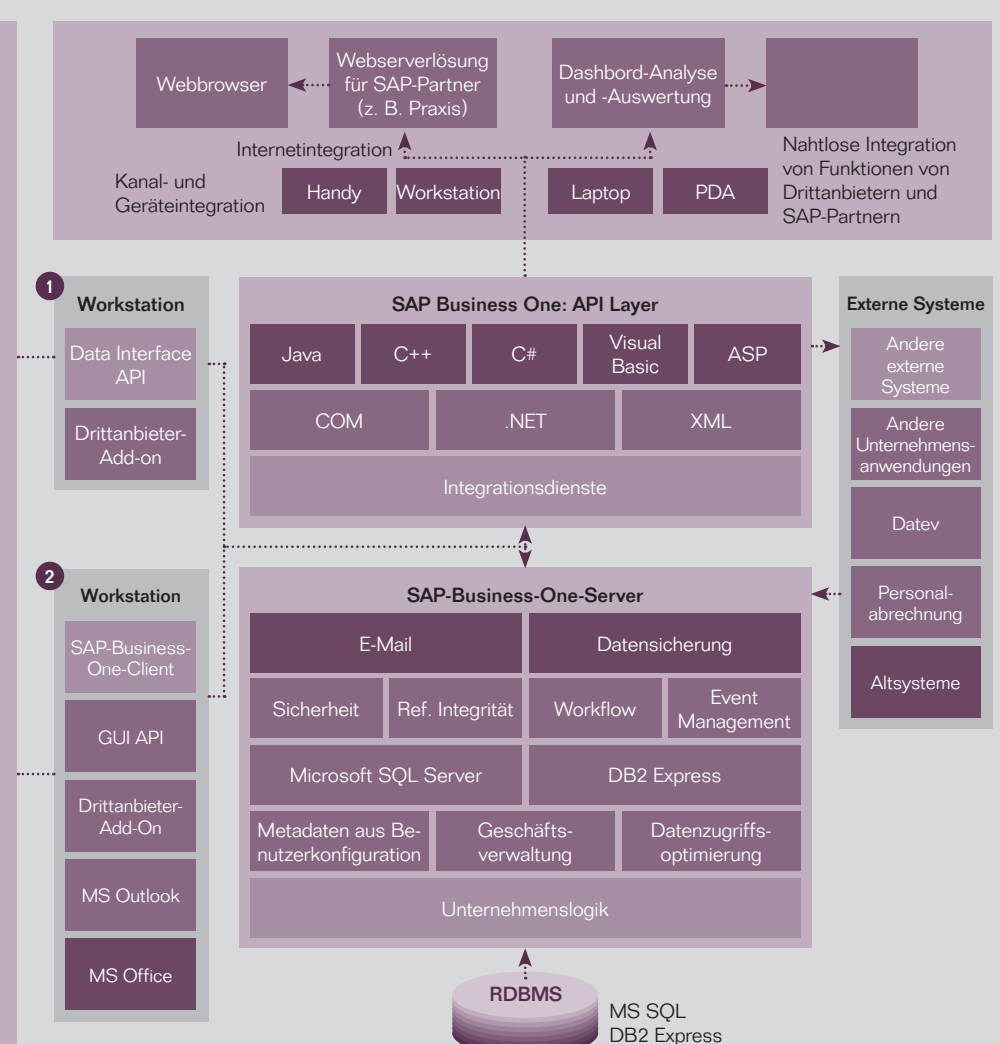

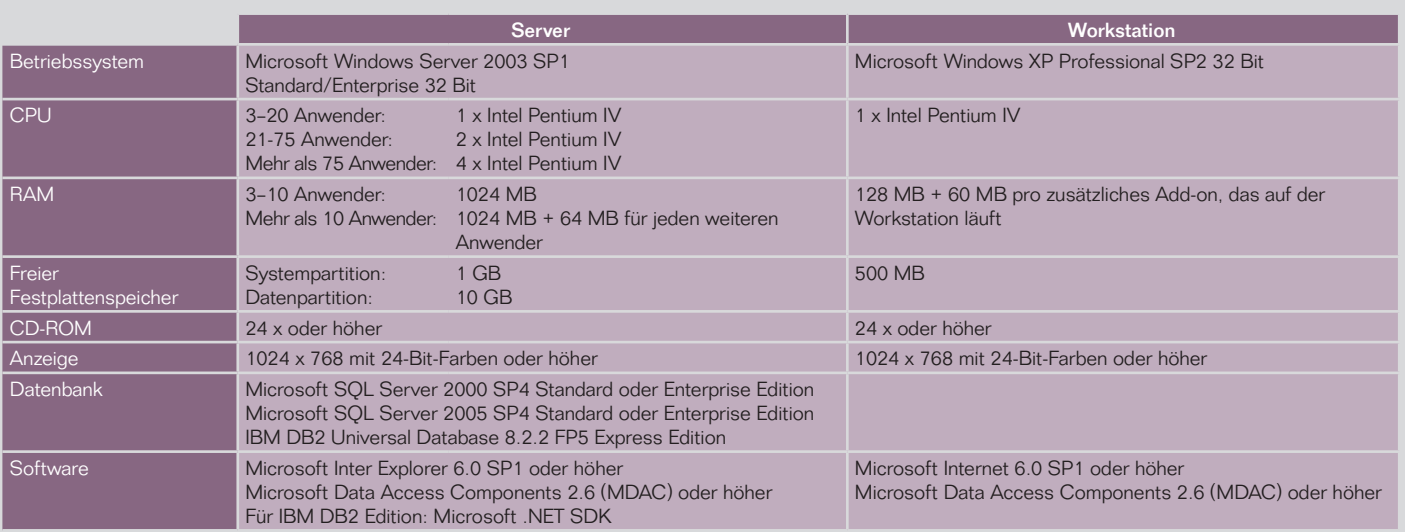

Stand Januar 2007, ohne Gewähr. Die aktuellen Hard- und Softwareanforderungen erhalten Sie von einem lokalen SAP-Business-One-Partner in Ihrer Nähe.

## $\bullet$

#### Data Transfer **Workbench** Mit dem Werkzeug Data Transfer Workbench werden Stamm- und Transak tionsdaten aus Altsystemen in das SAP-Business-One-System übernommen. Um die Vorbereitung der Daten für den Import zu erleichtern, gibt es Vorlagen.

## Integration in MS Outlook

 $\boldsymbol{Q}$ 

SAP Business One wird vollständig in Microsoft Outlook integriert, wodurch eine umfassende nahtlose Kommunikation zwischen allen Unternehmens- und Geschäftsfunktionen ermöglicht wird. Abteilungen können gemeinsam auf Kontakt-, Termin- und Aufgabendaten zugreifen.

#### Integration mit SAP Business Suite

Die offene Architektur von SAP Business One ermöglicht eine Integration mit SAP Business Suite und Produkten anderer Softwareanbieter. Dadurch können sowohl sehr große Unternehmen als auch kleine Tochtergesellschaften von umfassenden Vorteilen der SAP-Produkte profitieren.

#### Business Configuration Sets (BC-Sets)

Ein BC-Set ist ein Satz von Implementierungswerkzeugen, die in der Regel zur Vereinfachung des Anpassungsprozesses verwendet werden. Mit ihrer Hilfe können die Lösungspakete leichter erstellt und gewartet werden. Benutzer können die Einstellungen für eine bestimmte Funktion oder einen ganzen Geschäftsprozess immer wieder verwenden.

Integration in SAP Business Suite SAP stellt eine Integrations möglichkeit von SAP Business One zur Produktfamilie der SAP Business Suite zur Verfügung. Dadurch können verbundene Unternehmen angegliedert werden, und es wird selbst ein starkes Wachstum des Unternehmenszusammenschlusses unterstützt – bis zu einer Größen ordnung von mehreren tausend Mitarbeitern.

#### Die SAP NetWeaver®- Plattform

Die technologische Plattform SAP NetWeaver ermöglicht Unternehmen, aus vorhandenen IT-Investitionen einen höheren Geschäftswert zu ziehen und eine auf Dienste zugeschnittene Architektur bereitzustellen.

## <span id="page-31-0"></span>**SAP BUSINESS ONE – ARCHITEKTUR**

### Die Anwendung

SAP Business One läuft auf nur einem Server, der nahtlos in die standardmäßige Microsoft Windows-Plattform eingebunden ist.

Mit der optimierten Architektur von SAP Business One können Sie folgende Datenbanken nutzen: **•** Microsoft SQL Server **•** IBM DB2 Express Edition

Single-Server-Architektur Die Serverarchitektur umfasst Sicherheits- und Sicherungsfunktionen sowie Netzwerkzugriffsprotokolle. Der Zugriff wird über WAN-Terminaldienste oder Einwahl-Netzwerkverbindungen gewährt. Die Umgebung von SAP Business One nutzt zum Erstellen von Datenbanksicherungen die standardmäßigen Verfahren. So braucht die Datenbank zur Sicherung nicht auf einen anderen Rechner übertragen zu werden, und der sofortige Zugriff auf wichtige Geschäftsdaten ist weiterhin gewährleistet.

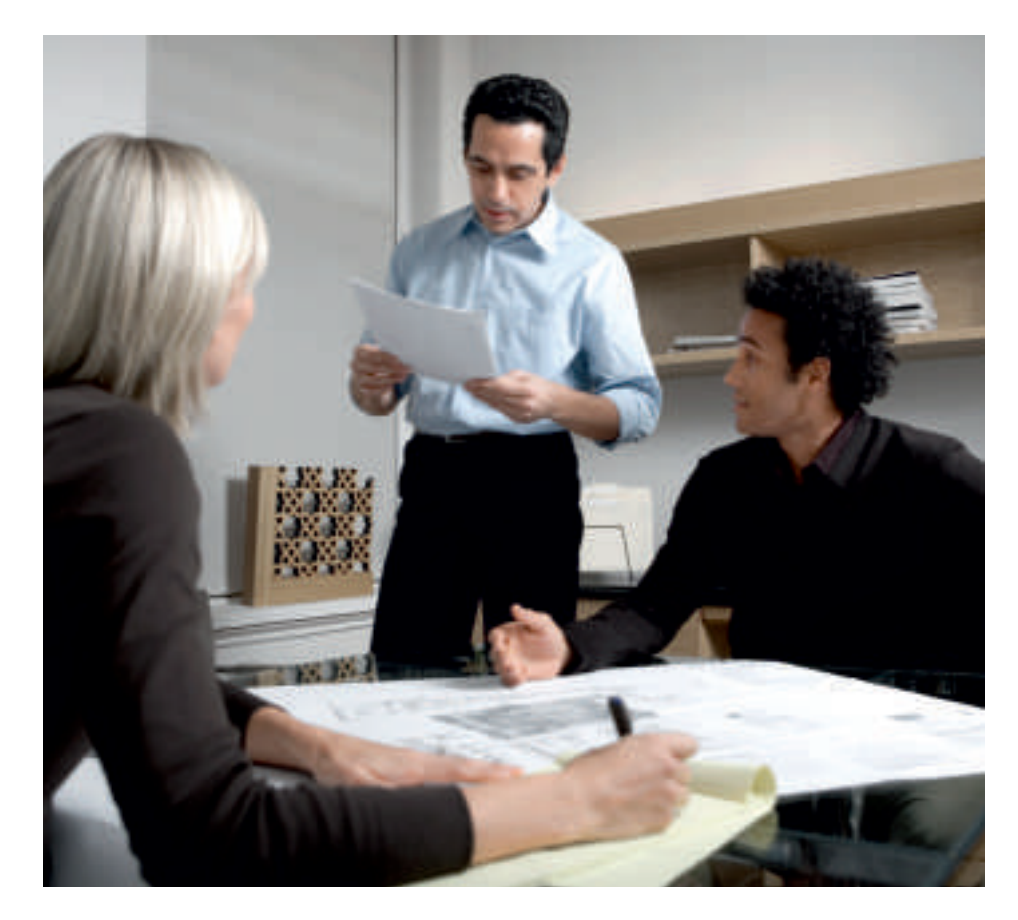

## <span id="page-32-0"></span>**SAP BUSINESS ONE SOFTWARE DEVELOPMENT KIT**

SAP Business One Software Development Kit (SAP Business One SDK) enthält Programmierschnittstellen, Beispiel-Coding, Dokumentation und einfache Hilfsprogramme. Damit ist es Programmierern auf einfache Weise möglich, externe Anwendungen an SAP Business One anzubinden sowie kundenindividuelle Funktionen hinzuzufügen. SAP Business One SDK besteht aus einer grafischen Benutzeroberfläche und einer separaten Businessobjektschicht.

SAP Business One SDK – Funktionen SAP Business One SDK umfasst folgende Funktionen:

- **•** Programmtechnischer Zugriff auf die Anwendungslogik von SAP Business One über eine objektorientierte Schicht
- **•** Möglichkeit für SAP-Partner und Kunden, den Funktionsumfang von SAP Business One nach eigenen Bedürfnissen zu erweitern
- **•** Unterstützung einer breiten Palette von Programmiersprachen und Werkzeugen; der Entwickler kann somit auf vertraute Technologien und Anwendungen zurückgreifen
- **•** Zuverlässige Kompatibilität, wodurch bei Upgrades auf eine neue Version von SAP Business One nur ein geringer oder kein Überarbeitungsaufwand entsteht

### SAP Business One SDK – Komponenten

Zu SAP Business One SDK gehören folgende Grundkomponenten:

- **•** Programmierschnittstelle (API) zur Anbindung externer Anwendungen an SAP Business One
- **•** API für die Benutzeroberfläche zur Erweiterung und Anpassung der Clientanwendungen von SAP Business One
- **•** Screen Designer mit Drag&Drop-Oberfläche zum Aufbau eigener Fenster für SAP Business One
- **•** Java-Connector-Schnittstelle zur Anbindung externer Anwendungen an SAP Business One mit der Programmiersprache Java
- **•** Vollständige Dokumentation
- **•** Beispielanwendungen

#### 1) Plattformen und Systemanforderungen User Interface API 3 Unterstützte Plattformen: Über das User Interface API können Entwickler SAP • Microsoft Windows 2000 Business One ändern, indem sie neue Fenster erstellen • Microsoft Windows XP (geplant) oder vorhandene Fenster neu gestalten sowie Menüs oder Dialogfelder hinzufügen. Beim Ändern der Oberfläche Es wird dringend empfohlen, die aktuellen Supportpakete für können Felder einfach ein- oder ausgeblendet werden. diese Plattformen zu installieren. Es sind aber auch kompliziertere Vorgänge wie das Hinzufügen ganz neuer benutzerdefinierter Module zu SAP Business One möglich. • Ermöglicht die Erstellung benutzerdefinierter Funktionen innerhalb einer einzigen integrierten Benutzeroberfläche • Ermöglicht Änderungen an der Geschäftslogik ebenso wie einfache kosmetische Änderungen • Ermöglicht Entwicklern, neue Fenster, Menüs, Schaltflächen, Felder usw. hinzuzufügen • Umfasst programmgesteuerte Benachrichtigungen bei Anwendungsereignissen Benutzer Workstation **Workstation** Webserver Server hat nur eine einzige Anwendung vor sich, Drittanbieter-Data Transfer<br>Workbench z. B. dank des einheitlichen optischen Erscheinungsbilds Webstore Anwendung SAP Business **SAP Business** POS-System One One **Corporate** MS Offic S<sub>AP-</sub> User-Interface-WYSIWYG-Anwendung Portal Verhalten/-Funktion GUI-Business- $\overline{\phantom{a}}$ Λ ٨ Gestaltungs-• Einstellen oder One-Client anwendung Abrufen von User-Gemeinsame Unternehmenslogik User Interface-Werten Interface • Hinzufügen einer COM . I .NET . I . XML API gemeinsamen Unternehmenslogik • Dynamisches Ein-/ SAP-Business-One-Server Ausblenden bzw. Ą De-/Aktivieren von Menüelementen DB • Anzeigen von Data Interface API und Mitteilungen und Data Interface Server Meldefenstern 2 Data Interface API Das Data Interface API wird zur Erstellung von Echzeitverknüpfungen ŵ zwischen SAP Business One und externen Anwendungen verwendet. SAP-Business-One-Client Mit dem Set umfassend einsetzbarer Geschäftsobjekte der Programmieroberfläche für SAP Business One ermöglicht das Data Interface API Benutzern, Anwendungen zu verbinden und Prozesse zu automatisieren. 4 Java Connector Mit Java Connector (Java Wrapper) verfügen Entwickler über den Beispiele: Benutzerdefinierte Integration von Kassensystemen (POS), gesamten Leistungsumfang und die Flexibilität des Data Interface API.

Der Java Connector wird in Java-Entwicklungsumgebungen eingesetzt.

Personalabrechnung, Synchronisierung mit mobilen Geräten usw.

- Enthält Objekte und Methoden zum direkten Lesen, Schreiben und Aktualisieren von Geschäftsobjekten
- Vollständig objektorientiert. Bietet eine leistungsfähige Schnittstelle, zu deren Verwendung nur eine kurze Einweisung erforderlich ist
- Bietet umfassenden Zugriff auf Stammdatensätze, Transaktionsdaten, Systemkonfiguration und benutzerdefinierte Daten
- Durch die Abwärtskompatibilität sind störungsfreie Upgrades gewährleistet

## <span id="page-34-0"></span>**WEITERE INFORMATIONEN**

SAP Business One ist eine speziell für kleine und mittlere Unternehmen entwickelte, integrierte betriebswirtschaftliche Anwendung. Sie ist heute in über 20 Sprachen und in über 40 Ländern verfügbar und wird über ein weltweites Netz von qualifizierten Geschäftspartnern vertrieben, welche die globale Präsenz und die Erfahrungen von SAP für den lokalen Service und Support nutzen. Wenn Sie mehr darüber erfahren möchten, wie Sie sich die Leistungen und die einfache Anwendbarkeit von SAP Business One auch in Ihrem Unternehmen zunutze machen können, besuchen Sie uns unter www.sap.de/businessone.

![](_page_34_Picture_2.jpeg)

## 50 083 870 (08/02)

© 2008 SAP AG.<br>Alle Rechte vorbehalten. SAP, R/3, xApps, xApp, SAP NetWeaver, Duet,<br>PartnerEdge. ByDesign, SAP Business ByDesign und weitere im Text erwähnte<br>SAP-Produkte und -Dienstleistungen sowie die entsprechenden Logo Unterschiede aufweisen.

In dieser Publikation enthaltene Informationen können ohne vorherige Ankündigung geändert werden. Die vorliegenden Angaben werden von<br>SAP AG und ihren Konzemunternehmen ("SAP-Konzem") bereitgestellt und<br>dienen ausschließlich Informationszwecken. Der SAP-Konzem übernimmt<br>keinerlei Haftung od und Dienstleistungen ausdrücklich geregelt ist. Aus den in dieser Publikation enthaltenen Informationen ergibt sich keine weiterführende Haftung.

#### SAP Deutschland AG & Co. KG

Hasso-Plattner-Ring 7 69190 Walldorf T 08 00 / 5 34 34 24\* F 08 00 / 5 34 34 20\* T +49 /18 05/34 34 24\*\* F +49 /18 05/34 34 20\*\* E info.germany@sap.com www.sap.de Kostenloser Online Newsletter www.sap.de/sapimfokus

- \* gebührenfrei in Deutschland
- \*\* gebührenpflichtig

![](_page_35_Picture_8.jpeg)